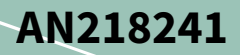

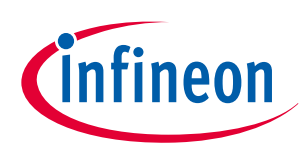

# **PSoC™ 6 MCU hardware design considerations**

# **About this document**

#### **Scope and purpose**

AN218241 shows you how to design a hardware system around a PSoC™ 6 MCU device, starting with considerations for package selection, power, clocking, reset, I/O usage, programming and debugging interfaces, and analog module design.

#### **Associated part family**

PSoC™  [6 MCU](http://cypress.com/psoc6)

## **Table of contents**

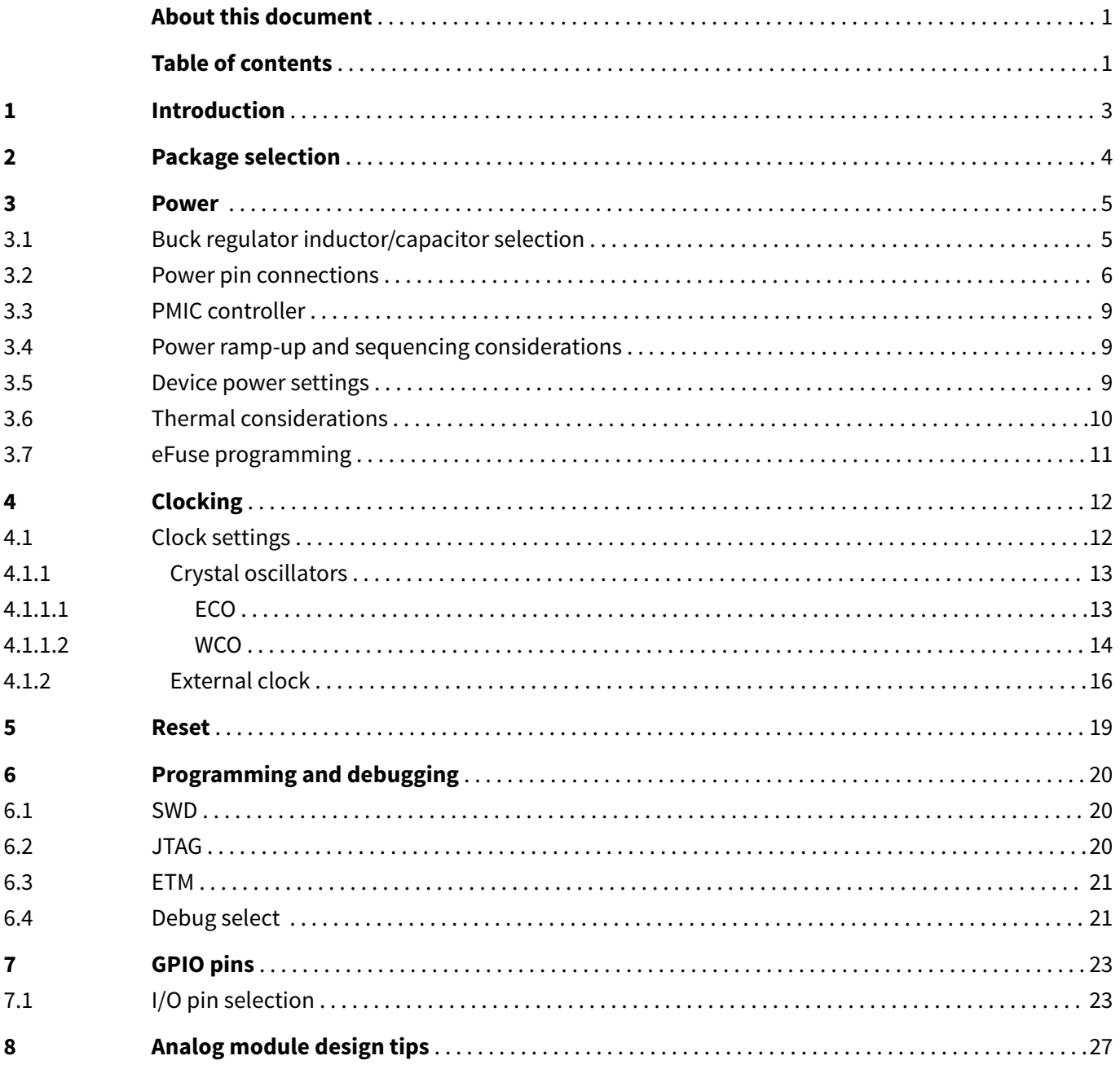

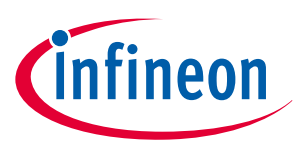

#### **Table of contents**

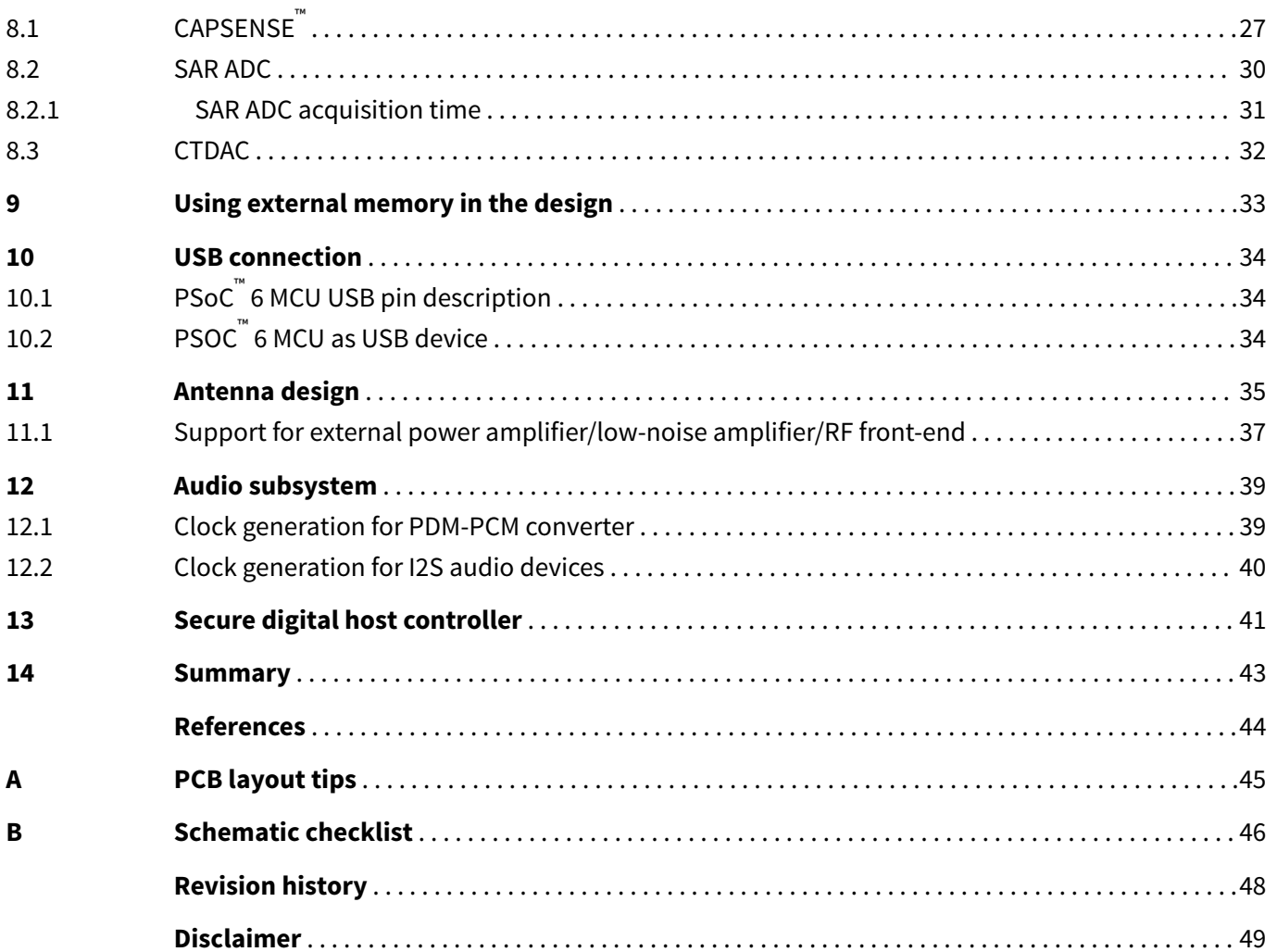

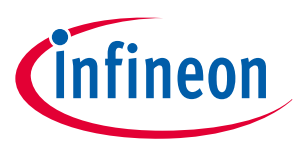

#### <span id="page-2-0"></span>**1 Introduction**

## **1 Introduction**

PSoC™ 6 MCU is Infineon ultra-low-power PSoC™ device with a dual-CPU architecture tailored for smart homes, IoT gateways, and so on. The PSoC™ 6 MCU device is a programmable embedded system-on-chip that integrates the following features on a single chip:

- Single-CPU microcontroller: Arm® Cortex®-M4 (CM4) or Dual-CPU microcontroller: Arm® Cortex®-M4 (CM4) and Cortex® -M0+ (CM0+)
- Programmable analog and digital peripherals
- Up to 2 MB of flash and 1 MB of SRAM
- Fourth-generation CAPSENSE™ technology

This application note discusses considerations for hardware design including package, power, clocking, reset, I/O usage, programming/debugging, CAPSENSE™ , and BLE antenna design.

The PSoC™ 6 MCU device must be configured to work in its hardware environment, which you can do with integrated design environment (IDE) like PSoC™ Creator™ or ModusToolbox™ IDE. The application note explains various configurations available in PSoC™ Creator and ModusToolbox™ IDE required to set up the device for a given hardware environment.

To get started with PSoC™ 6 MCU, see [AN228571 – Getting Started with PSoC](https://www.cypress.com/documentation/application-notes/an228571-getting-started-psoc-6-mcu-modustoolbox)™ 6 MCU on ModusToolbox™ or [AN221774 – Getting Started with PSoC](https://www.cypress.com/documentation/application-notes/an221774-getting-started-psoc-6-mcu)™ 6 MCU on PSoC™ Creator.

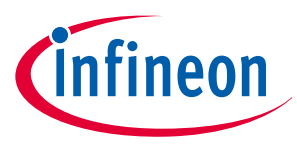

#### <span id="page-3-0"></span>**2 Package selection**

## **2 Package selection**

One of the first decisions that you must make for your PCB is the choice of package. Several considerations drive this decision, including the number of PSoC™ device pins required, PCB and product size, PCB design rules, and thermal and mechanical stability. PSoC™ 6 MCU devices are available in BGA, WLCSP, MCSP, QFN, and TQFP packages - see Table 1. See the respective device [datasheet](http://www.cypress.com/psoc6ds) for more details on packaging.

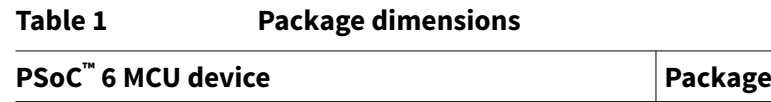

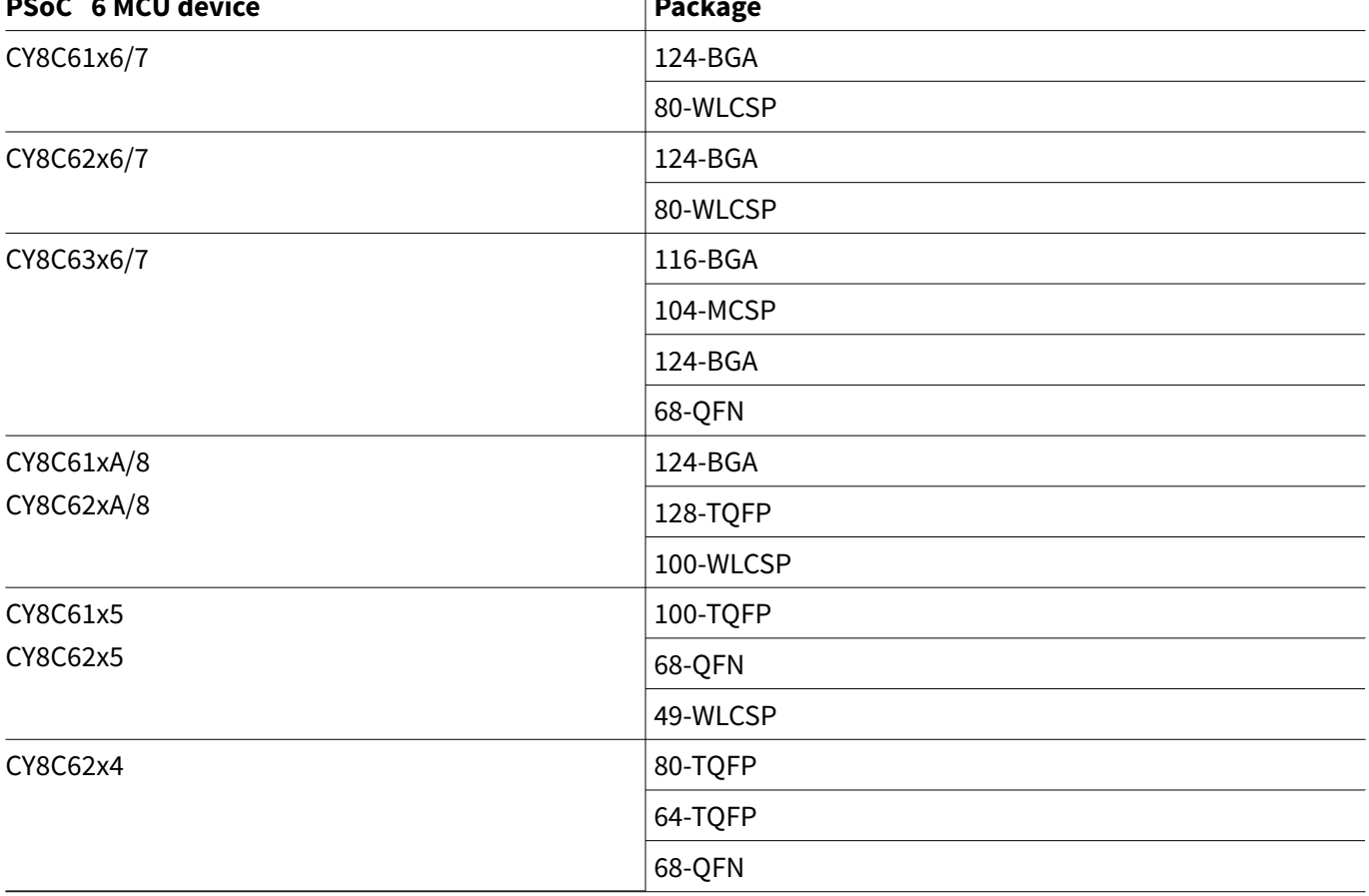

As a design reference, see [6 MCU CAD Libraries](http://www.cypress.com/cad-resources/cad-library-psoc-6-mcu-family) PSoC™ 6 MCU CAD Libraries, which contain PSoC™ 6 MCU schematics and PCB libraries. Note that you may need to modify the libraries slightly when you use them in your hardware design. Infineon takes no responsibility for issues related to the use of the libraries.

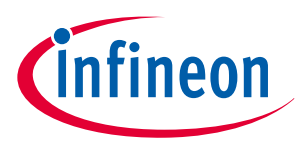

## <span id="page-4-0"></span>**3 Power**

PSoC™ 6 MCU can be powered by a single supply with a wide voltage range, from 1.7 V to 3.6 V. As listed in Table 2, it has separate power domains for analog and digital modules. Details of connections to these pins are discussed in the [Power pin connections](#page-5-0) section.

## **3.1 Buck regulator inductor/capacitor selection**

PSoC™ 6 MCU has an on-chip buck regulator. In some PSoC™ 6 MCU devices, the buck regulator generates two outputs (VBUCK1 and VRF). The VBUCK1 output can power the PSoC™ 6 MCU core. The VRF output can power the BLE radio in CY8C63x6/7 devices. In other PSoC™ 6 MCU devices, the on-chip buck regulator generates one output that can power the MCU core. See Table 2 to know the type of buck regulator supported by the PSoC™ 6 MCU device selected for your design.

When selecting the inductor and capacitor for the buck regulator, it is recommended to use the following components:

Inductor: Use an inductor with an inductance value of 2.2 µH. It is recommended to keep the DC resistance below 0.2  $Ω$ .

Capacitor: The capacitor connected to the output of the buck regulator should meet the required capacitance at the operating voltage (1.1 V or 0.9 V) that is, 4.7 µF load capacitor for VCCD pin. For BLE operation in CY8C63x6/7 devices, a load capacitor of 10 µF at VRF pin or VDCDC pin is required. See [Figure 1](#page-7-0) and [Figure 2](#page-7-0). It is recommended to use a load capacitor with dielectric constant of X5R or above.

See the "Power Supply and Monitoring" chapter of PSoC™ [6 MCU: Architecture TRM](http://www.cypress.com/psoc6trm) for details on the buck regulator and how to use it.

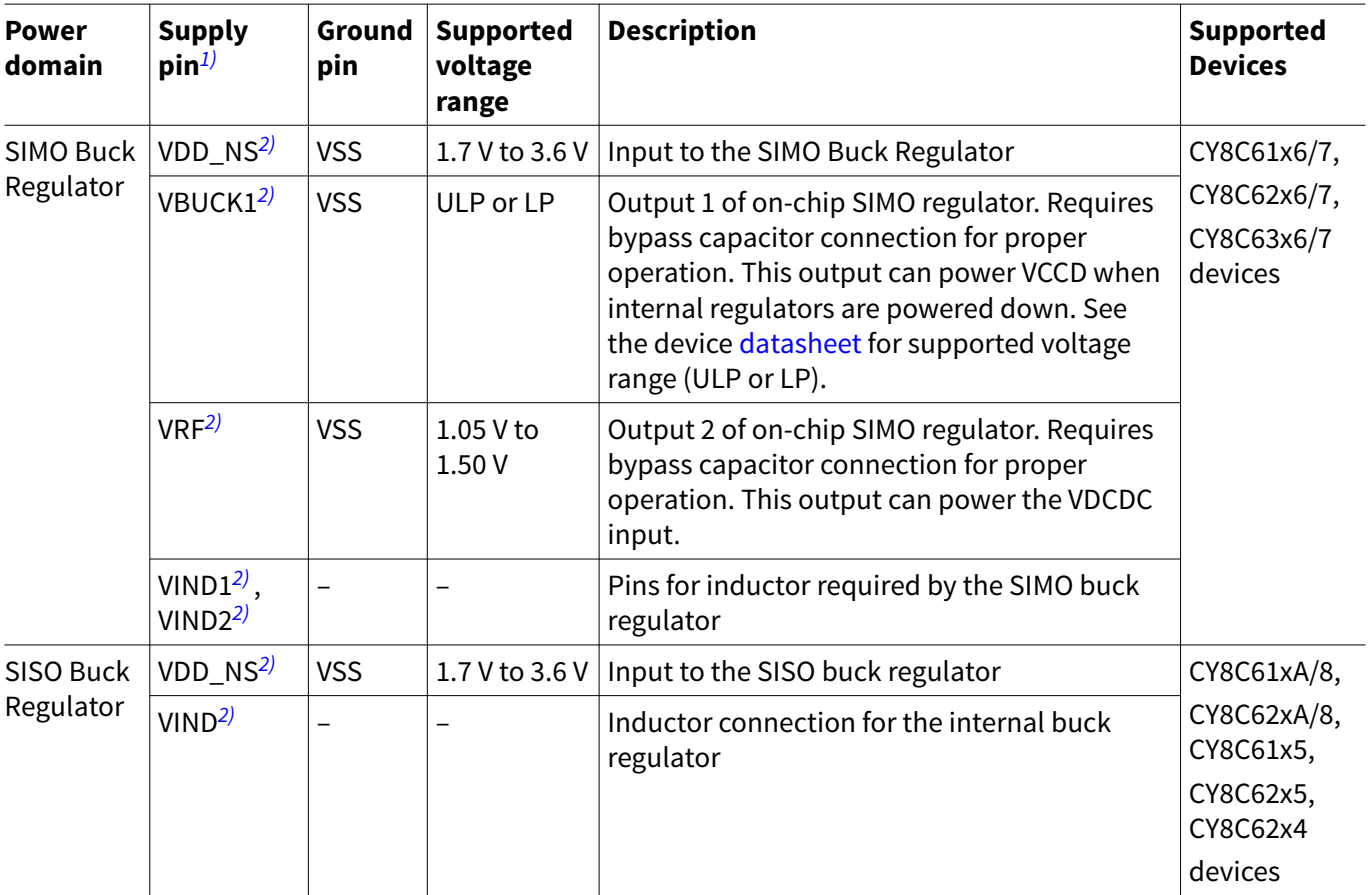

#### Table 2  **6 MCU power domains**

**(table continues...)**

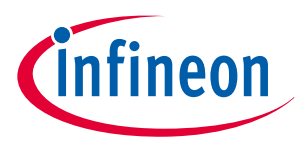

<span id="page-5-0"></span>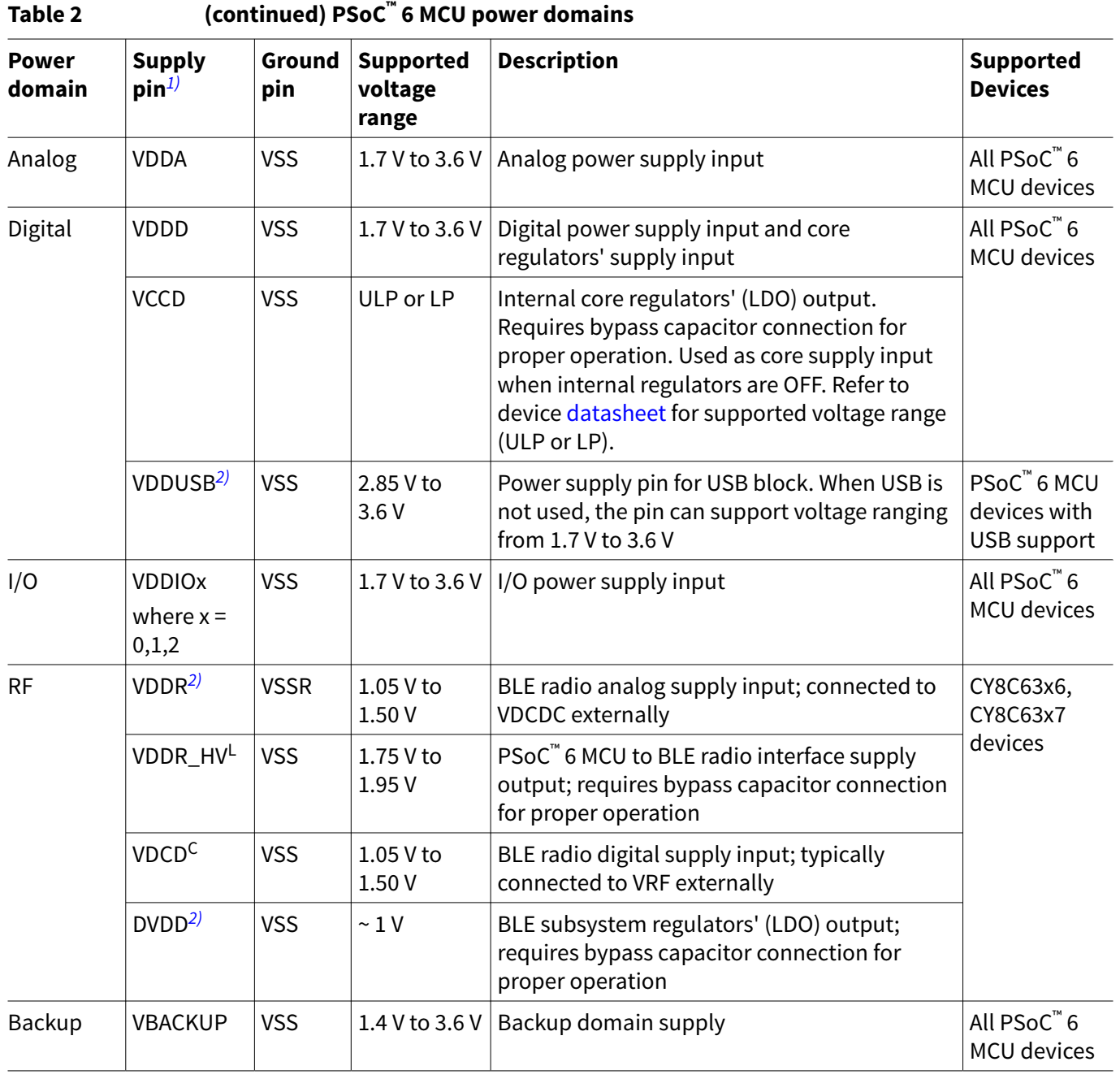

*1)* Availability of supply pins in various power domains depends on the device. See the respective device datasheets for more details. *2)* Optional supply pins. When these supply rails (input or output) are not used, it is recommended to leave the pin floating. For example, when USB is not used, you can leave VDDUSB supply pin floating.

## **3.2 Power pin connections**

PSoC™ 6 MCU offers power supply options that support a wide range of application voltages and requirements. The VDDD input supports a voltage range of 1.7 V to 3.6 V. If the application voltage is in this range, then PSoC<sup>™</sup> 6 MCU can be connected directly to the application voltage. In applications that have the voltage beyond this range, a suitable power management IC (PMIC) should be used to bring the voltage to this range.

[Figure 1](#page-7-0) and [Figure 2](#page-7-0) show various power pads in PSoC<sup>™</sup> 6 MCU and the recommended connections for a typical design. The VBACKUP power pin can operate from 1.4 V to 3.6 V and can exist independent of other rails. Therefore, the VBACKUP rail can be connected to a separate rail such as a coin cell battery or a super capacitor or tied to VDDD directly if the design does not support a separate VBACKUP supply. Other supply rails and pins

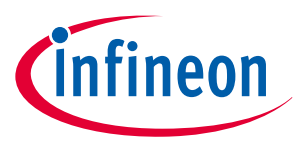

such as VDDA and VDDIO also exist independent of VDDD and VCCD. In addition, the power rails provide supply voltage to I/O ports. Table 3 shows the I/O ports and their respective power supply rails. I/O levels on a port should not exceed its supply voltage; otherwise it will be clamped to the supply level.

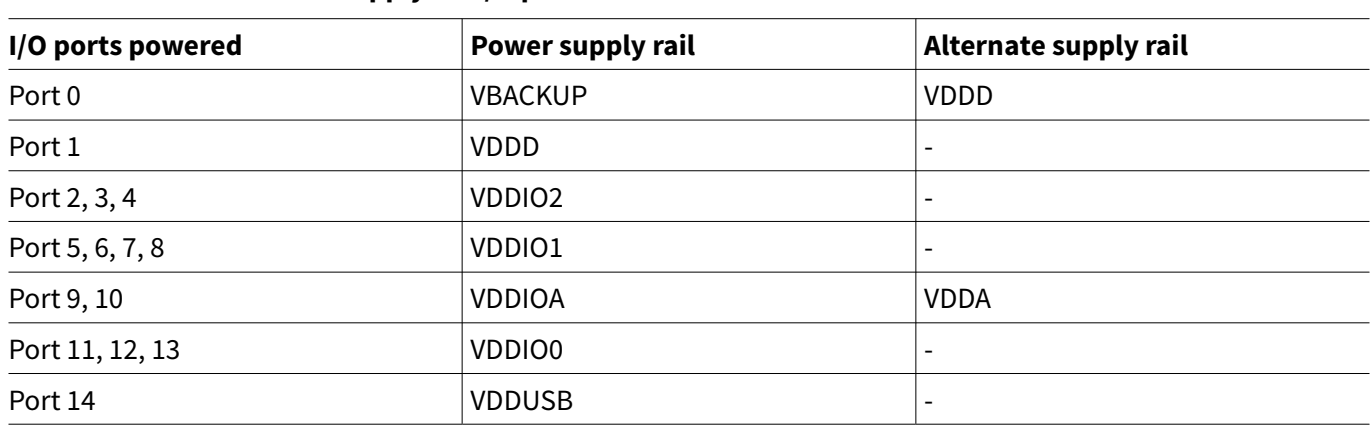

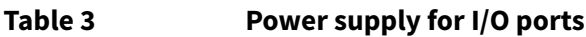

*Note: Availability of ports depends on the device. See the respective device* [datasheets](http://www.cypress.com/psoc6ds) *for details on available port pins.*

As a rule of thumb, connect one 0.1-μF and one 1-μF (10 μF in some cases; see [Figure 1](#page-7-0) and [Figure 2](#page-7-0)) ceramic decoupling capacitor to each power supply pin. Note that certain packages have more than one VDDD, VDDA, VDDR, and VDDIOx (x = 0, 1, 2) pins. In such cases, where the same power supply pin is brought out to multiple pins, the pins can be shorted externally and can share the decoupling capacitors. For example, in 100 TQFP package of CY8C62x5 device, pin VDDIO0 is brought out to pin 91 and pin 92 of the device. These pins (pin 91 and pin 92) can be shorted together and share the same decoupling capacitors. For package specific power supply consideration, refer to the respective device [datasheets.](http://www.cypress.com/psoc6ds) A ferrite bead is recommended between the input supply and the VDD\_NS pin for isolating the VDD\_NS domain from the supply. This is because of the noise injected on the VDD\_NS rail from the SIMO buck operation. See [Figure 1](#page-7-0) and [Figure 2](#page-7-0) for recommended values of various components used. The PCB trace between the pin and the capacitors should be as short as possible. For more information, see [Appendix A](#page-44-0).

*Note: It is a good practice to check a capacitor's datasheet before you use it, specifically for working voltage and DC bias specifications. With some capacitors, the actual capacitance can decrease considerably when the DC bias is a significant lower percentage of the rated working voltage. Ensure that the capacitance variation is lower for the operating voltage range it serves.*

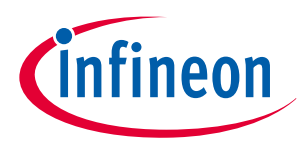

<span id="page-7-0"></span>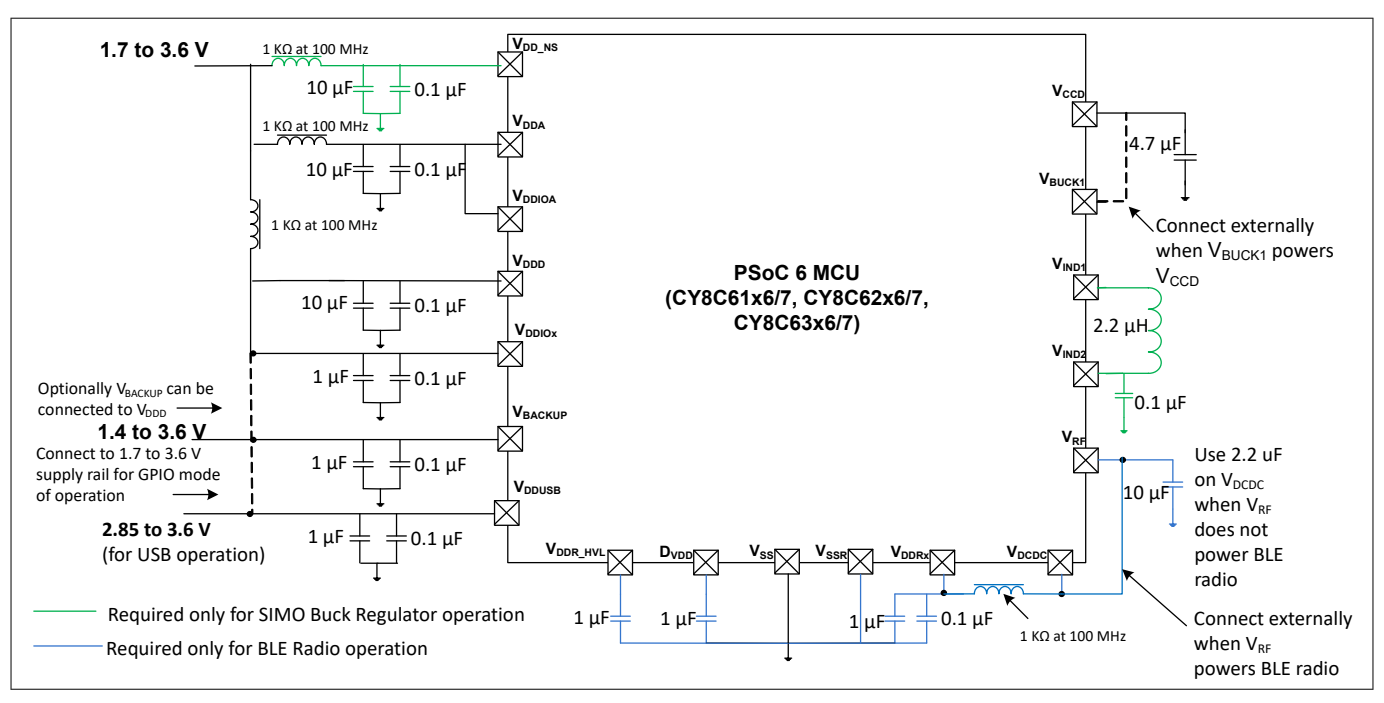

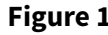

**Figure 1 Power system connections**

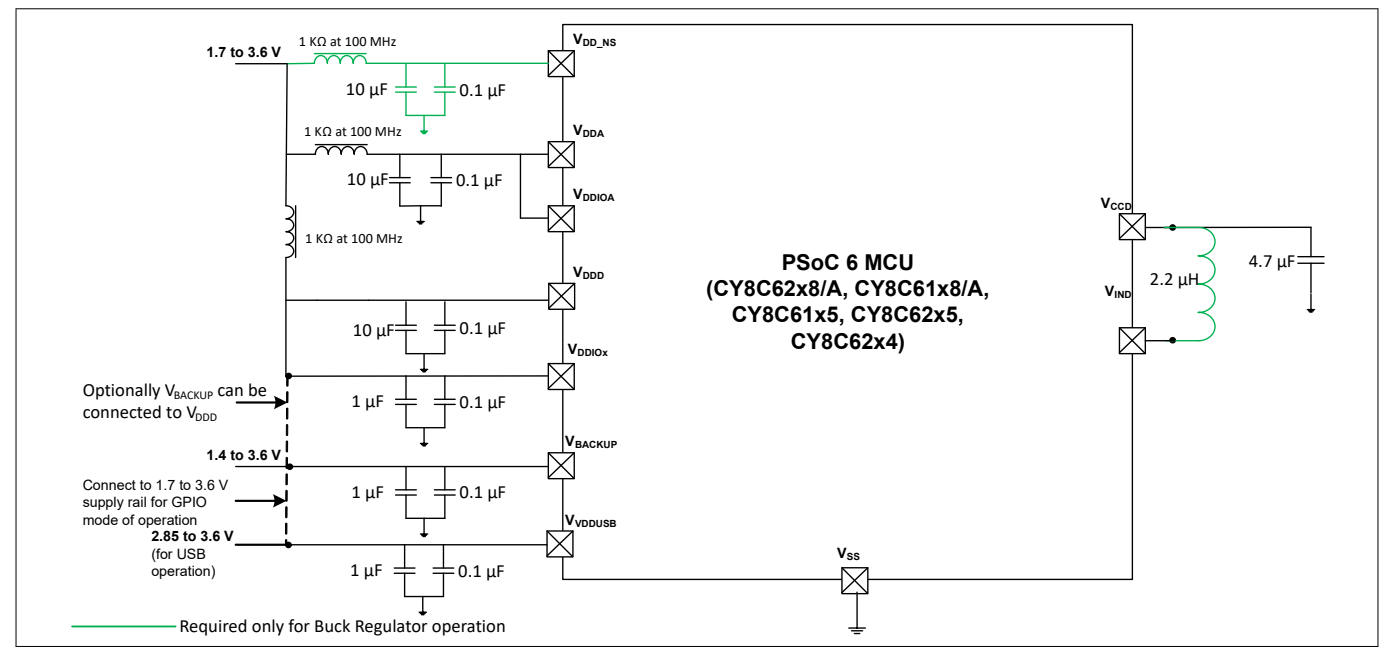

#### **Figure 2 Power system connections**

You can use a single power supply rail for digital power and analog power, which helps to simplify the power design in your board. However, to get a better analog performance in a mixed-signal circuit design, use separate power supply rails for the digital power and the analog power. It is recommended to isolate the rails using ferrite beads. For more mixed-signal circuit design techniques, see AN57821 – PSoC™  [Mixed-Signal Circuit](http://www.cypress.com/?rID=39677&source=an88619) [Board Layout Considerations.](http://www.cypress.com/?rID=39677&source=an88619)

Proper use and layout of capacitors and ferrite beads help to improve the EMC performance. For more information, see [AN80994 – Design Considerations for Electrical Fast Transient \(EFT\) Immunity](http://www.cypress.com/?rID=67839).

The Infineon PSoC™ 6 MCU kits (like [CY8CKIT-062-BLE](http://www.cypress.com/documentation/development-kitsboards/psoc-6-ble-pioneer-kit), [CY8CKIT-062-WIFI-BT](http://www.cypress.com/documentation/development-kitsboards/psoc-6-wifi-bt-pioneer-kit), [CY8CPROTO-062-4343W](https://www.cypress.com/documentation/development-kitsboards/psoc-6-wi-fi-bt-prototyping-kit-cy8cproto-062-4343w), [CY8CPROTO-062S3-4343W](https://www.cypress.com/documentation/development-kitsboards/psoc-62s3-wi-fi-bt-prototyping-kit-cy8cproto-062s3-4343w) and so on) provide schematics and bills of material (BOMs) that give good examples

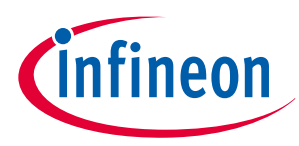

<span id="page-8-0"></span>of how to incorporate PSoC™ 6 MCU into board schematics. Also, see the respective device [datasheets](http://www.cypress.com/psoc6ds) for package specific power supply considerations. For more information, see [References.](#page-43-0)

## **3.3 PMIC controller**

PSoC™ 6 MCU supports a PMIC controller in the backup domain. The PMIC controller can be used to enable/ disable the power supplies to PSoC™ with the backup domain (VBACKUP) running from another supply, typically from a coin cell or super capacitor. PSoC™ 6 MCU provides configurable wakeup sources either by an RTC alarm or by a GPIO input pin. To use the PMIC controller, ensure that the following are present in hardware:

The selected PMIC supports an active HIGH PMIC enable signal that supports the input levels in the VBACKUP voltage range.

An independent supply (other than the PMIC output) such as a coin cell or super capacitor powers VBACKUP. The Wakeup\_OUT (P0[5]) pin is connected to the PMIC enable signal with an optional pull-up resistor to VBACKUP.

If the RTC alarm is used as a wakeup source, ensure that an external 32.768-kHz crystal or signal clocks the RTC. If an external pin (P0[4]) is used as a wakeup source, the signal should be driven externally i.e., a necessary pull-down resistor should be connected externally because the wakeup logic is active HIGH. The Wakeup\_IN pin is a HighZ digital input to  $\mathsf{PSoC}^{\mathsf{M}}$ .

Figure 3 illustrates using a PMIC controller with a PSoC<sup>™</sup> 6 MCU design.

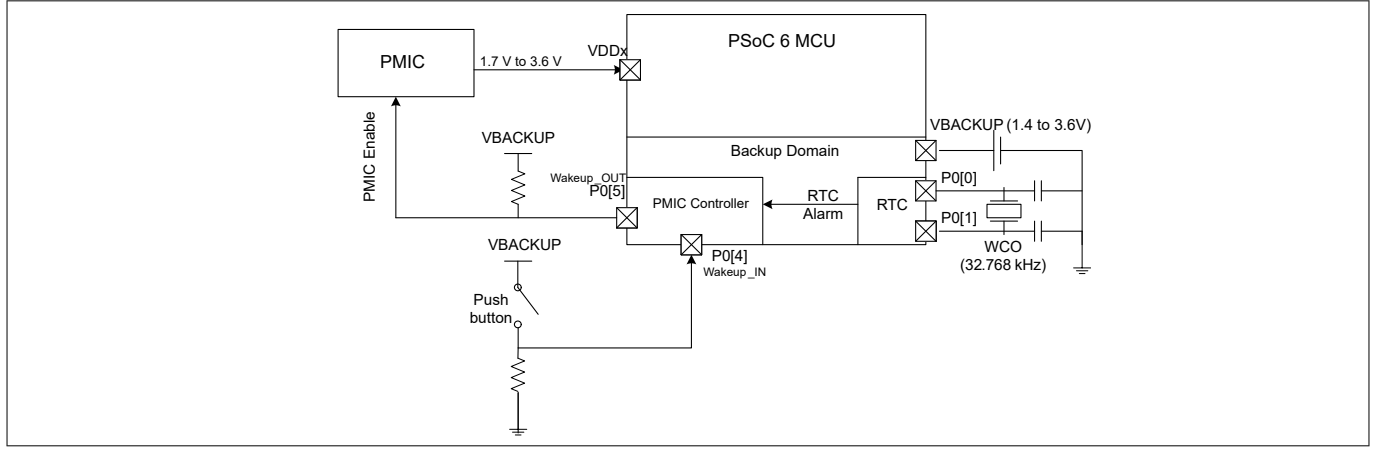

**Figure 3 Using PMIC controller**

## **3.4 Power ramp-up and sequencing considerations**

VDDD, VBACKUP, VDDIO, and VDDA do not have any sequencing limitation and can establish in any order. However, VDDIO should be greater than or equal to VDDA when using CAPSENSE™ in the design. CAPSENSE™ signals can switch between VSSA and VDDA, so requiring VDDIO to support the swing to VDDA. In addition, the presence of VDDA without VDD or VDDD can cause some leakage from VDDA. However, it will not drive any analog or digital output. All the VDDA pins in packages that offer multiple VDDA supply pins must be shorted externally on the PCB. The maximum allowed voltage ramp rate for any power pin is 100 mV/µs in Active power mode and the allowed ramp is 20 mV/µs in Deep Sleep power mode.

## **3.5 Device power settings**

You can use Infineon development environments, either PSoC™ Creator or ModusToolbox™ IDE, to manage device power settings. PSoC™ Creator automatically configures Components for optimal performance for the voltages applied to the power pins. To do so, it needs to know the value of these voltages. The System tab in

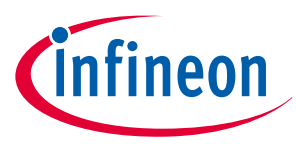

<span id="page-9-0"></span>the PSoC™ Creator project's Design-Wide Resources (DWR) window is used for this purpose. To open the DWR window, double-click the .cydwr file in the project navigator, as Figure 4 shows.

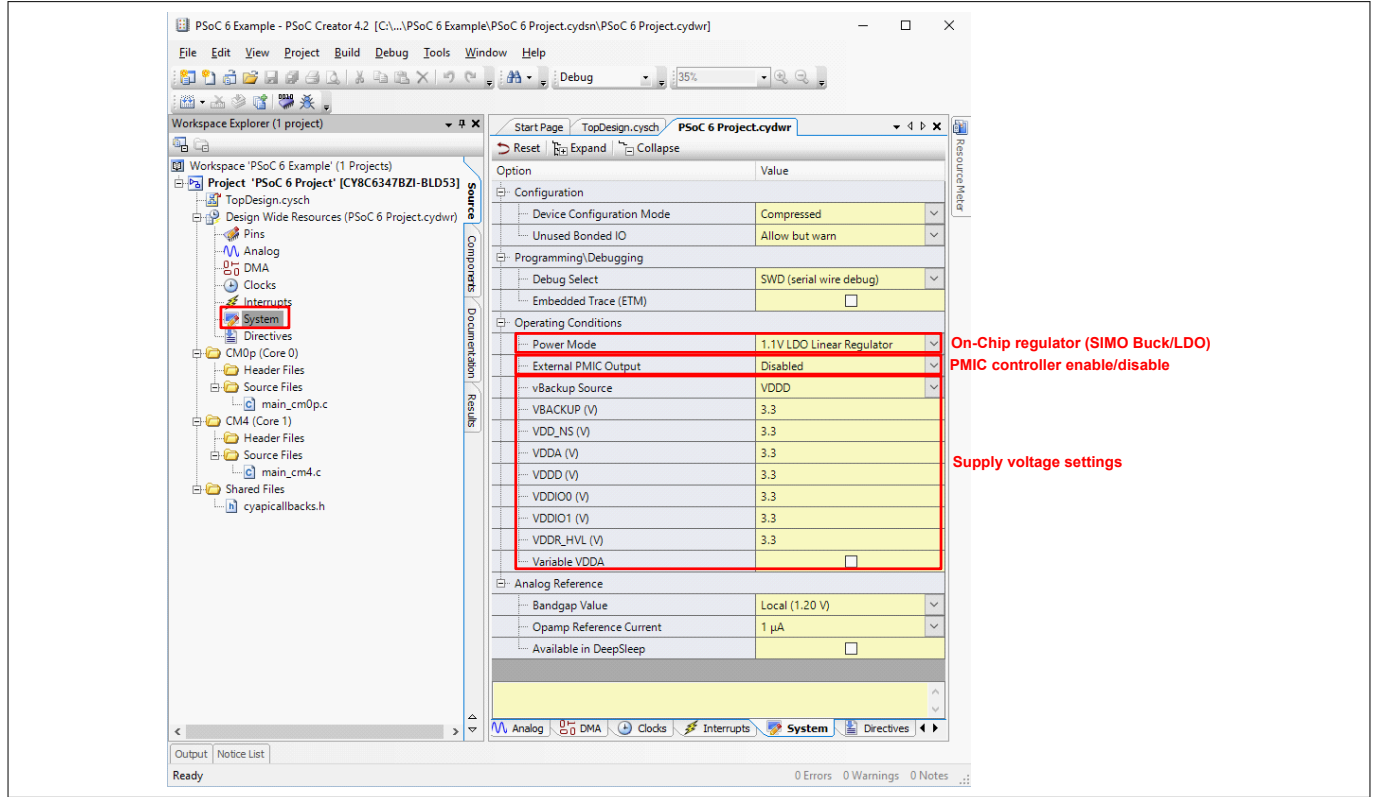

#### **Figure 4 Device power settings in PSoC™ Creator**

Figure 5 shows how to manage device power settings using the Device Configurator from ModusToolbox™ IDE.

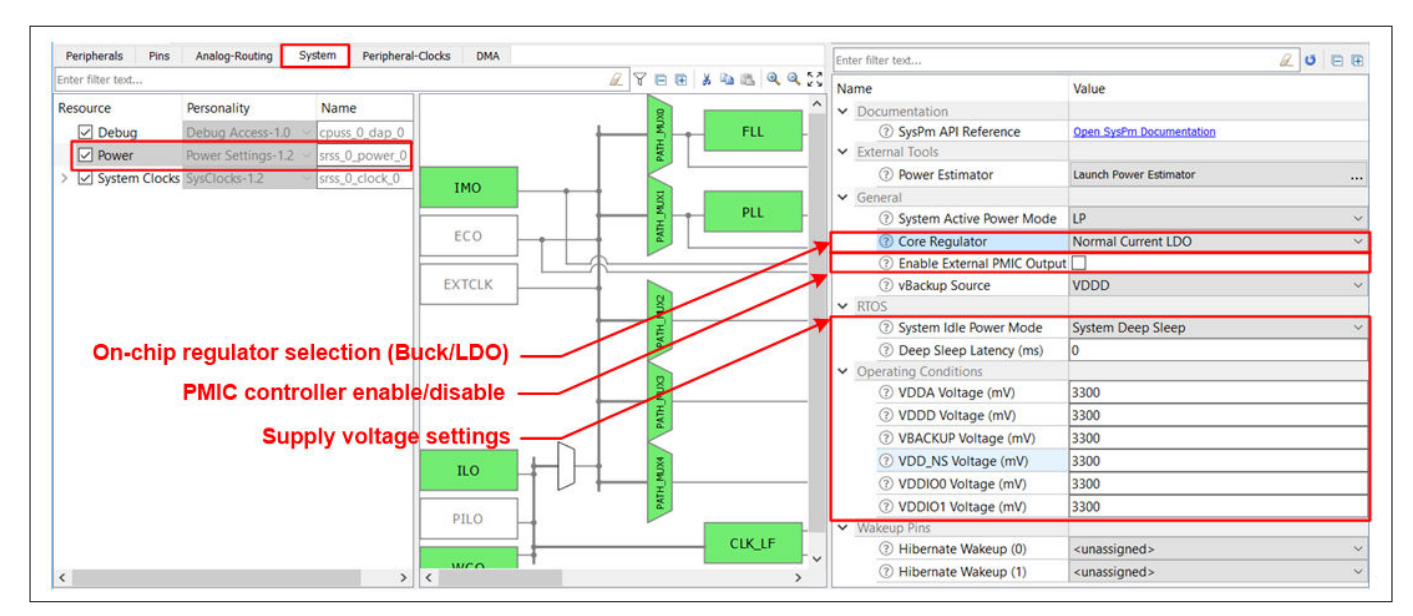

**Figure 5 Device power settings in ModusToolbox™**

## **3.6 Thermal considerations**

Thermal considerations are important in the hardware design processes, such as package selection and PCB layout. PSoC™ 6 MCU targets low-power applications, as it consumes no more than 0.2 W. The maximum power consumption is so low that thermal considerations are not necessary.

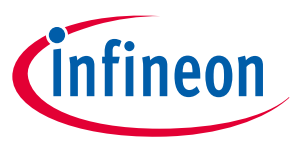

#### <span id="page-10-0"></span>**3.7 eFuse programming**

PSoC™ 6 MCU supports a 1024-bit One-Time-Programmable (OTP) eFuse. Each bit of the eFuse can be blown independently. See the "Nonvolatile Memory Programming" chapter of PSoC™  [6 MCU: Architecture TRM](http://www.cypress.com/psoc6trm) for details. While specific system calls are used to blow the eFuse bits, the VDDIO0 (or VDDIO if only one VDDIO is present in the package) supply of the device should be set to 2.5-V (±5%) for successfully programming/ blowing the eFuse bits. The programming voltage of eFuse block is connected to  $V_{DDIO0}$  internally. Typically, eFuse programming is done only once before deployment. You can either blow the eFuse bits in the device before putting it on the hardware or make a provision to connect 2.5-V to VDDIO0 in the hardware for eFuse programming. eFuse programming is supported in PSoC™ Programmer 3.27 or later.

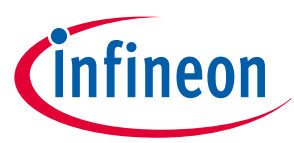

## <span id="page-11-0"></span>**4 Clocking**

The PSoC™ 6 MCU clocking system includes three internal clock sources: 8-MHz internal main oscillator (IMO), 32-kHz internal low-speed oscillator (ILO), and precision 32-kHz internal low-speed oscillator (PILO). Note that that PILO is not available in CY8C61x8/A, CY8C62x8/A, CY8C61x5, CY8C62x5, and CY8C62x4 devices. IMO has an accuracy of  $\pm 2$  percent across voltage and temperature. ILO has an accuracy of  $\pm 10$  percent. PILO has an accuracy of ±2 percent, which can be calibrated to ±500 ppm with a high-accuracy clock source.

Besides the internal clock sources, PSoC™ 6 MCU has three external clock sources: External clock (EXTCLK) generated using a signal from an I/O pin, external 16-35 MHz crystal oscillator (ECO), and external 32.768-kHz watch crystal oscillator (WCO).

The BLE radio in PSoC™ 6 MCU includes an additional crystal oscillator (32 MHz). An external 32 MHz crystal is mandatory for proper BLE operation. The clock generated by this oscillator block is available for other blocks inside PSoC™ 6 MCU. This clock is routed as the AltHF clock in the clocks settings discussed in Clock settings. Note that this clock is available only when the BLE radio is powered. See [AN95089 - PSoC](http://www.cypress.com/documentation/application-notes/an95089-psoc-4proc-ble-crystal-oscillator-selection-and-tuning)™4 BLE [Crystal Oscillator Selection and Tuning Techniques](http://www.cypress.com/documentation/application-notes/an95089-psoc-4proc-ble-crystal-oscillator-selection-and-tuning) for details on selecting and tuning WCO/ECO crystals for BLE applications.

For more details, see the Clocking chapter of the PSoC™ [6 MCU: Architecture TRM](http://www.cypress.com/psoc6trm).

## **4.1 Clock settings**

You can use either of the development environment to manage clocks.

Using PSoC<sup>™</sup> Creator, you can configure sources and paths for High Frequency Clock (HFCLK) and Low Frequency Clock (LFCLK). The **Source Clocks** tab allows you to configure various clock sources and the **FLL/PLL** tab allows you to configure the (frequency-locked loop) FLL and phase-locked loop (PLL) inside PSoC™ 6 MCU. Switch to the **Clocks** tab in the DWR window, and double-click any row in the table of clocks or click the **Edit Clock** button to open the **Configure System Clocks dialog**, as Figure 6 shows.

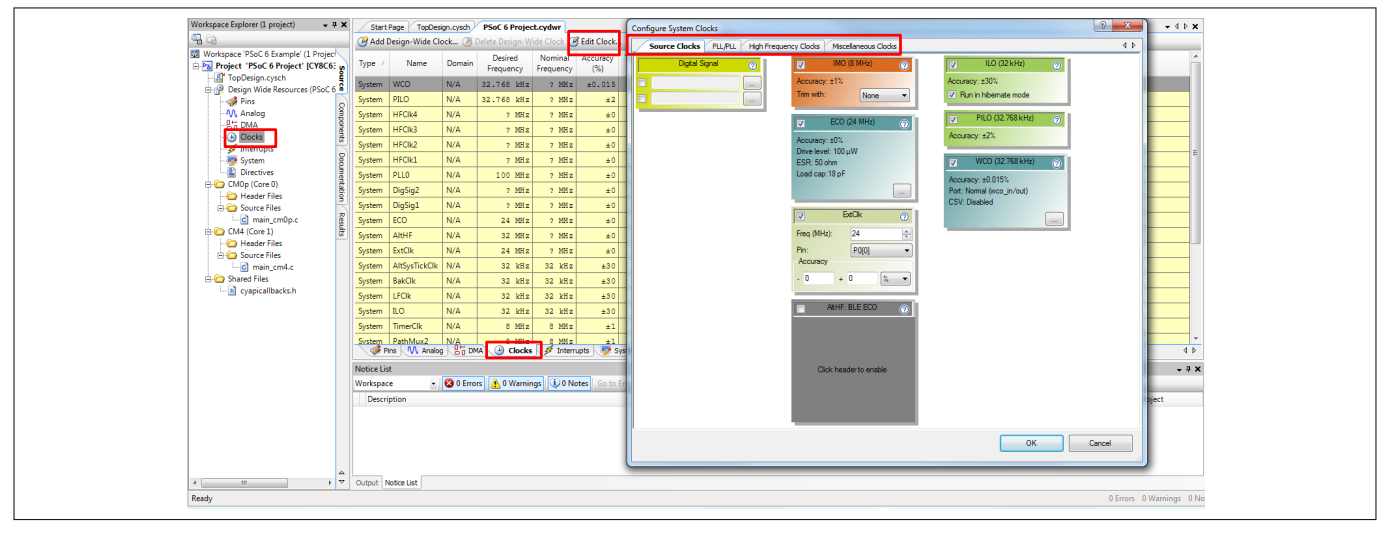

#### **Figure 6 Clock settings in PSoC™ Creator**

In ModusToolbox™ IDE, the **System** tab in the **Device Configurator** (design.modus) provides the options for configuring the clocks. [Figure 7](#page-12-0) shows how to configure system clocks using ModusToolbox™.

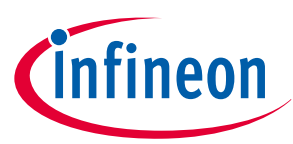

<span id="page-12-0"></span>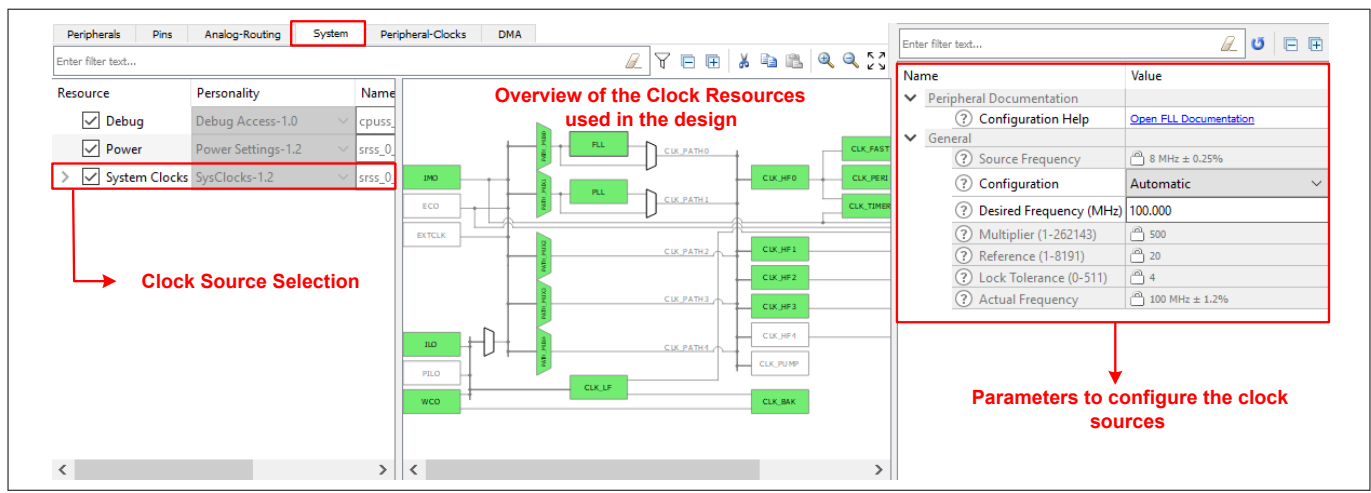

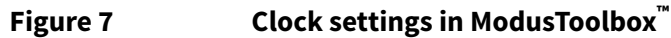

## **4.1.1 Crystal oscillators**

## **4.1.1.1 ECO**

The ECO block requires an external crystal (16 MHz to 35 MHz) connection to appropriate pins as shown in Figure 8.

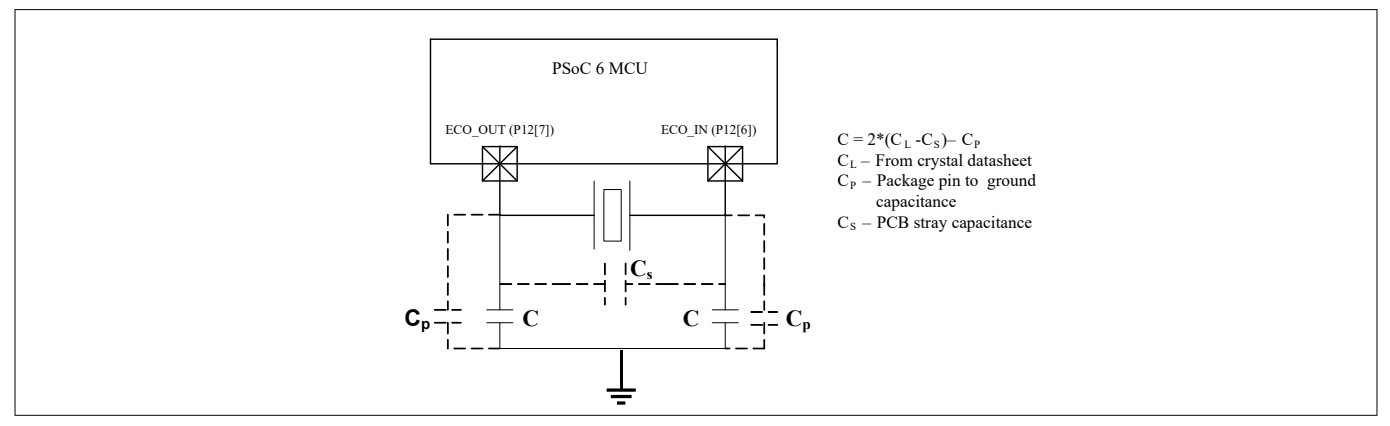

#### **Figure 8 ECO connections**

In PSoC™ 6 MCU, the external crystal connects to Port 12[6] and 12[7]. When the ECO is enabled, the corresponding I/O pins are configured appropriately by both PSoC™ Creator and ModusToolbox™ IDE to interface the external crystal.

Crystal manufacturers typically provide numerical values for parameters, namely the maximum drive level (DL), the equivalent series resistance (ESR), and the parallel load capacitance (C<sub>L</sub>). These data should be entered in the Configure ECO settings to configure the ECO appropriately. The external load capacitors for the ECO are calculated as:

 $C = 2 \times (C_L - C_S) - C_P$ 

where C<sub>L</sub> – Crystal load capacitor as per the crystal datasheet

 $C_S$  – PCB stray capacitance. A well-designed PCB to minimize the stray capacitance includes a grounded copper wire between the crystal input and output wires.

 $C_P$  – Package pin to ground parasitic capacitance (typical value of 3 pF. See the device [datasheet](http://www.cypress.com/psoc6ds) for more details on pin parasitic capacitance).

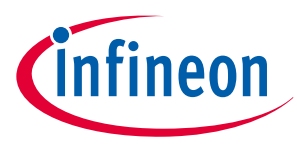

<span id="page-13-0"></span>It should be noted that the ECO available as part of the BLE radio has its own pins (XI and XO). You can add the load capacitor, crystal accuracy, and startup time details in the AltHF clock configure window as shown in Figure 9. External load capacitors for the BLE ECO are not required.

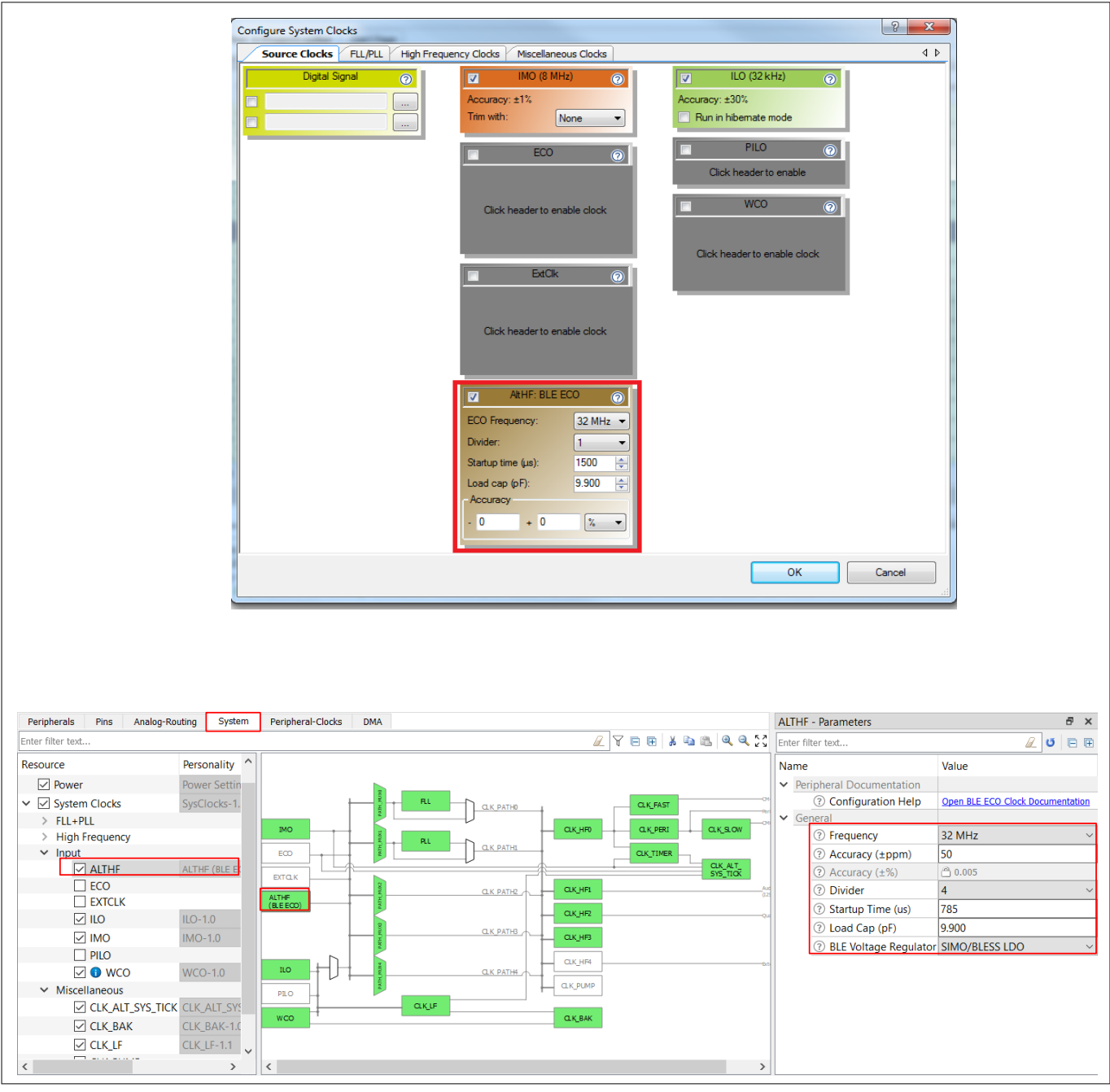

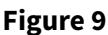

**Figure 9 Configuring BLE ECO in PSoC™ Creator and ModusToolbox™**

## **4.1.1.2 WCO**

The WCO block requires an external 32.768-kHz crystal along with input and output load capacitors for proper operation. This is shown in [Figure 10](#page-14-0).

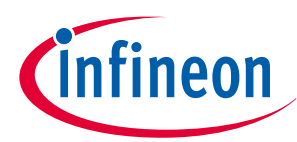

<span id="page-14-0"></span>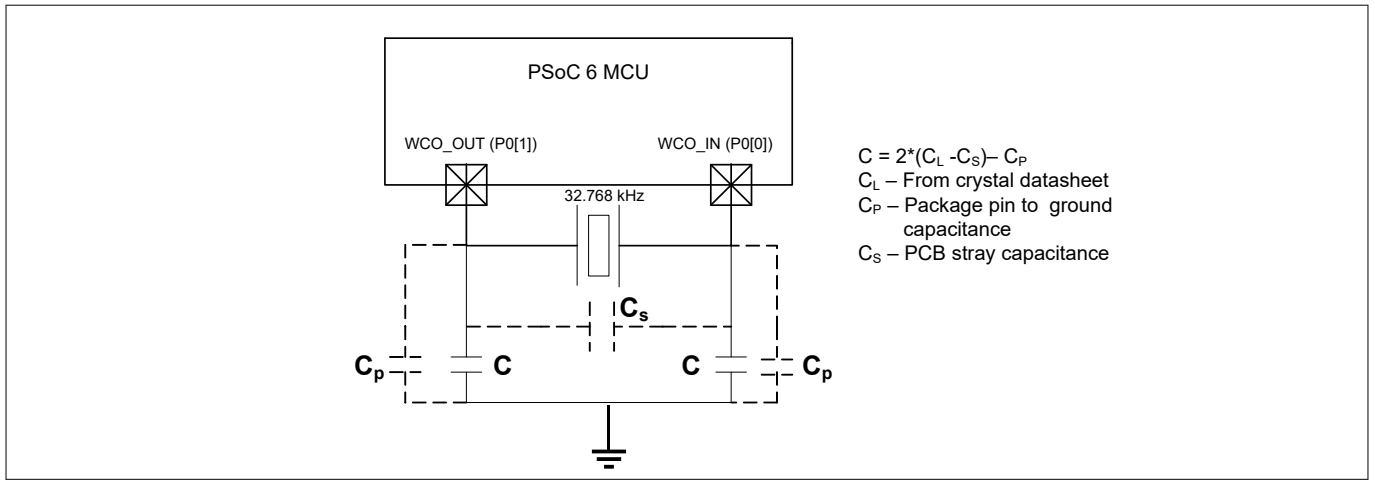

#### **Figure 10 WCO connections**

In addition, the WCO block can be bypassed altogether and a 32.768-kHz external sine wave can be directly fed to the WCO, OUT pin. In this configuration, the WCO, IN pin should be left floating. To bypass the WCO using PSoC™ Creator, enable WCO in **Configure System clocks** window and set the **Clock port** radio button in the **Configure WCO** dialog box to **Bypass (External sine wave)** as shown in [Figure 11.](#page-15-0) In ModusToolbox™ , enable WCO in the **Device Configurator** (design.modus) and set the Clock Port to **Bypass (External sine wave)** as shown in [Figure 12.](#page-15-0) This will configure the WCO block to route a 32.768-kHz clock (sine wave signal) on WCO\_OUT pin to RTC and LFCLK. Make sure that the WCO\_IN pin is not used and left floating in the design.

The external load capacitors for the WCO are calculated as:

#### $C = 2 \times (C_L - C_S) - C_P$

where  $\,$  C $_{\rm L}$  – Crystal load capacitor as per the crystal datasheet

 $C_S$  – PCB stray capacitance. A well-designed PCB to minimize the stray capacitance includes a grounded copper wire between the crystal input and output wires.

 $C_P$  – Package pin to ground parasitic capacitance (typical value of 3 pF. See the device [datasheet](http://www.cypress.com/psoc6ds) for more details on pin parasitic capacitance).

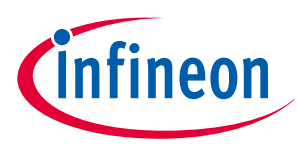

<span id="page-15-0"></span>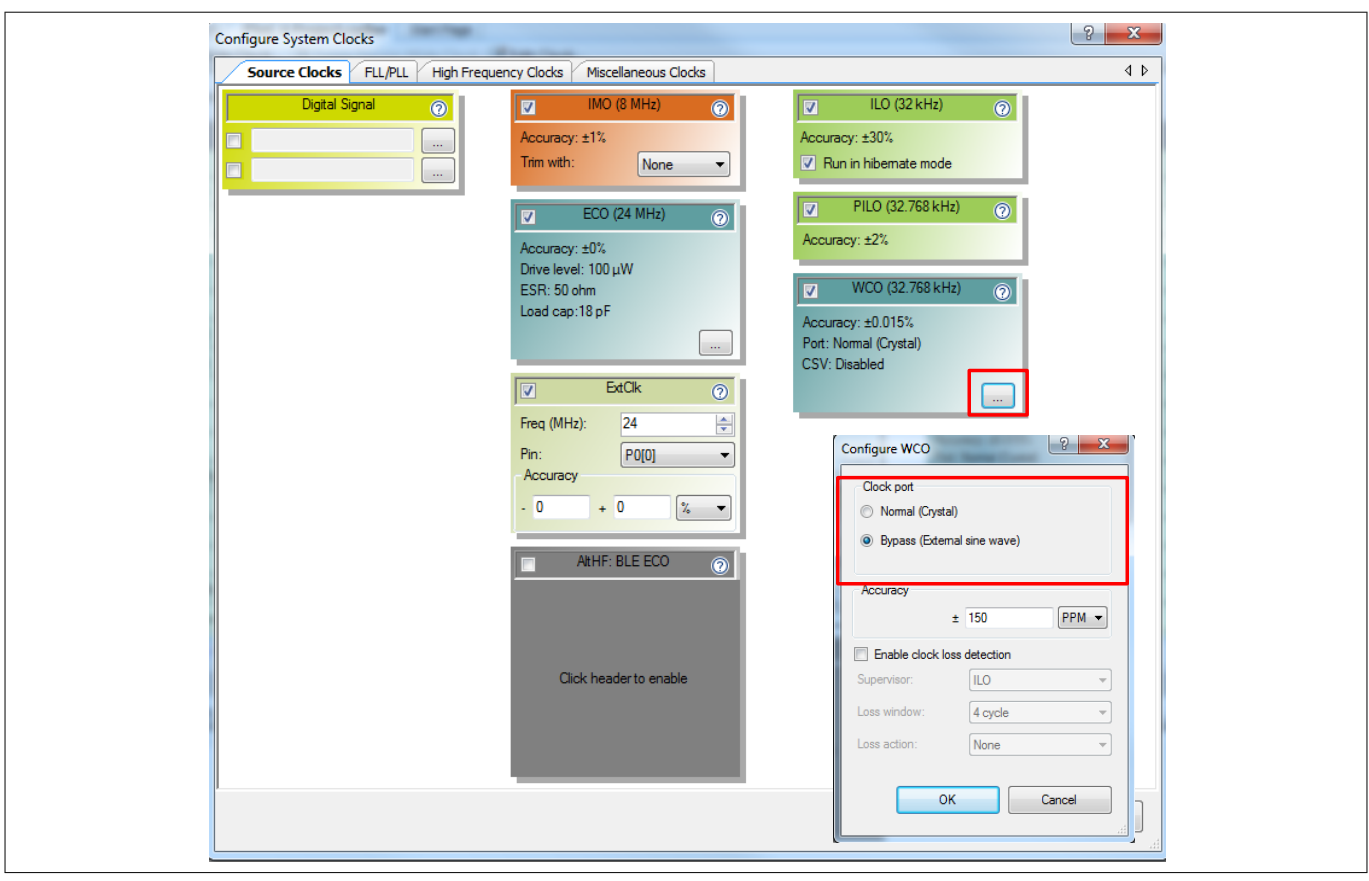

**Figure 11 Configure WCO option in PSoC™ Creator**

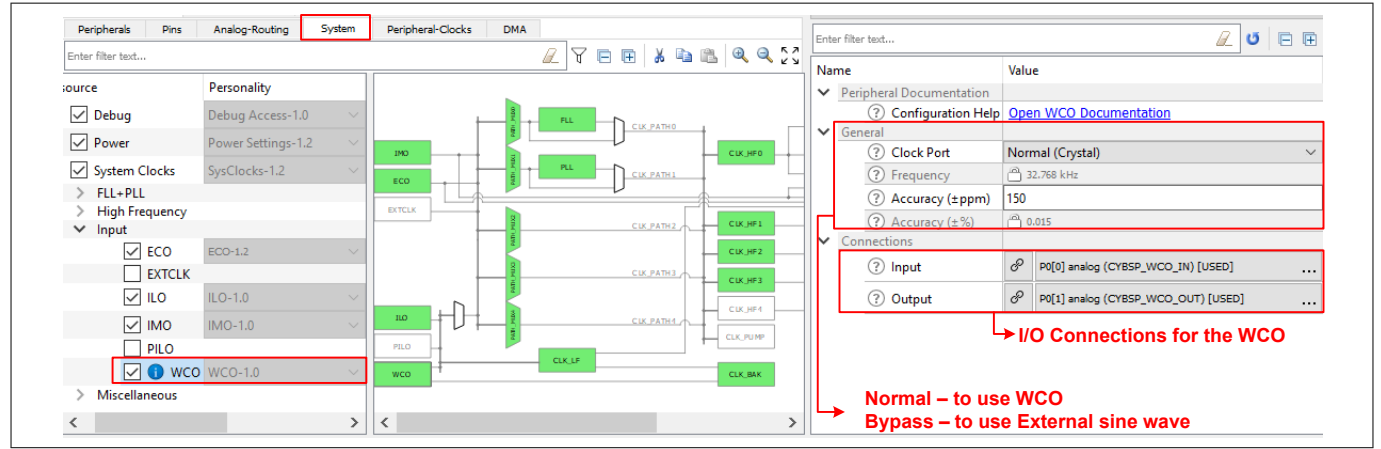

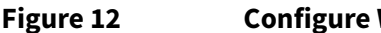

**Figure 12 Configure WCO in ModusToolbox™**

## **4.1.2 External clock**

In PSoC™ 6 MCU, a 0–100 MHz-range clock can be connected to an EXT\_CLK pin (P0[0] or P0[5]) and routed to various blocks inside PSoC<sup>™</sup>. This is shown in [Figure 13](#page-16-0) and <mark>[Figure 14.](#page-16-0)</mark> When a pin is selected for receiving the external clock, it is automatically configured and reserved for EXTCLK by both PSoC™ Creator and ModusToolbox™. PSoC™ expects a 0-100 MHz-range digital signal with a 45-55% duty cycle on the EXTCLK input.

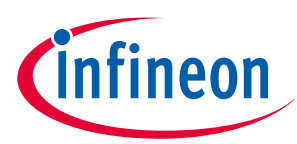

<span id="page-16-0"></span>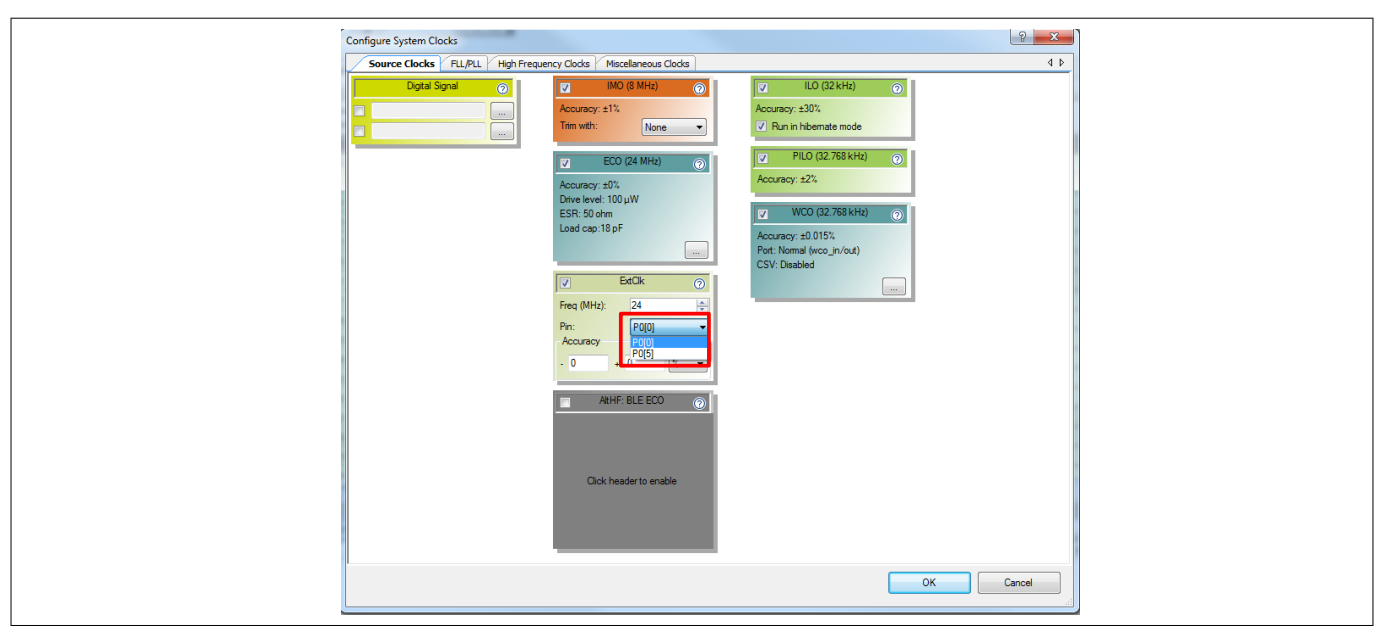

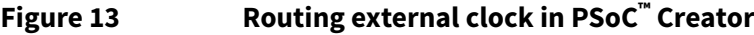

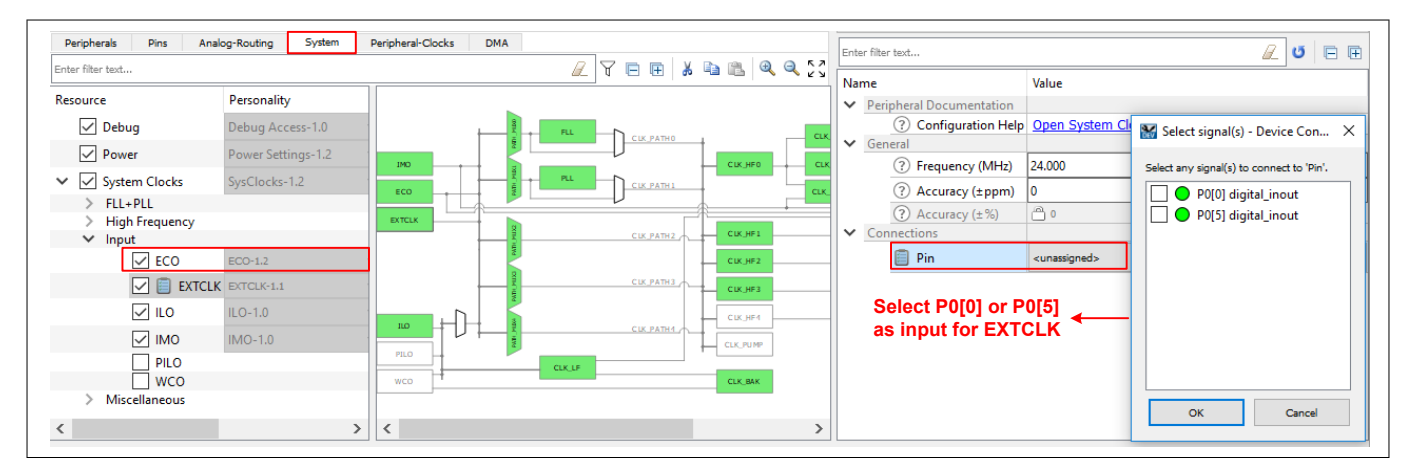

**Figure 14 Routing external clock in ModusToolbox™**

In addition, the output of CLK\_HF4 can be routed out through P0[0] or P0[5]. Note that both the EXTCLK input and CLK\_HF4 output use the same signal path. Hence only one of them can be active at a time. To use P0[0] or P0[5] as EXTCLK input, the HSIOM setting should be set to SRSS\_EXT\_CLK and drive mode should be configured as high impedance digital with input buffer enabled. To use the pin as CLK HF4 output, the HSIOM setting should be set to SRSS\_EXT\_CLK and drive mode should be configured as strong drive with input buffer disabled.

# **PSoC™ 6 MCU hardware design considerations**

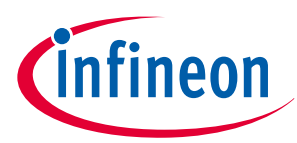

### **4 Clocking**

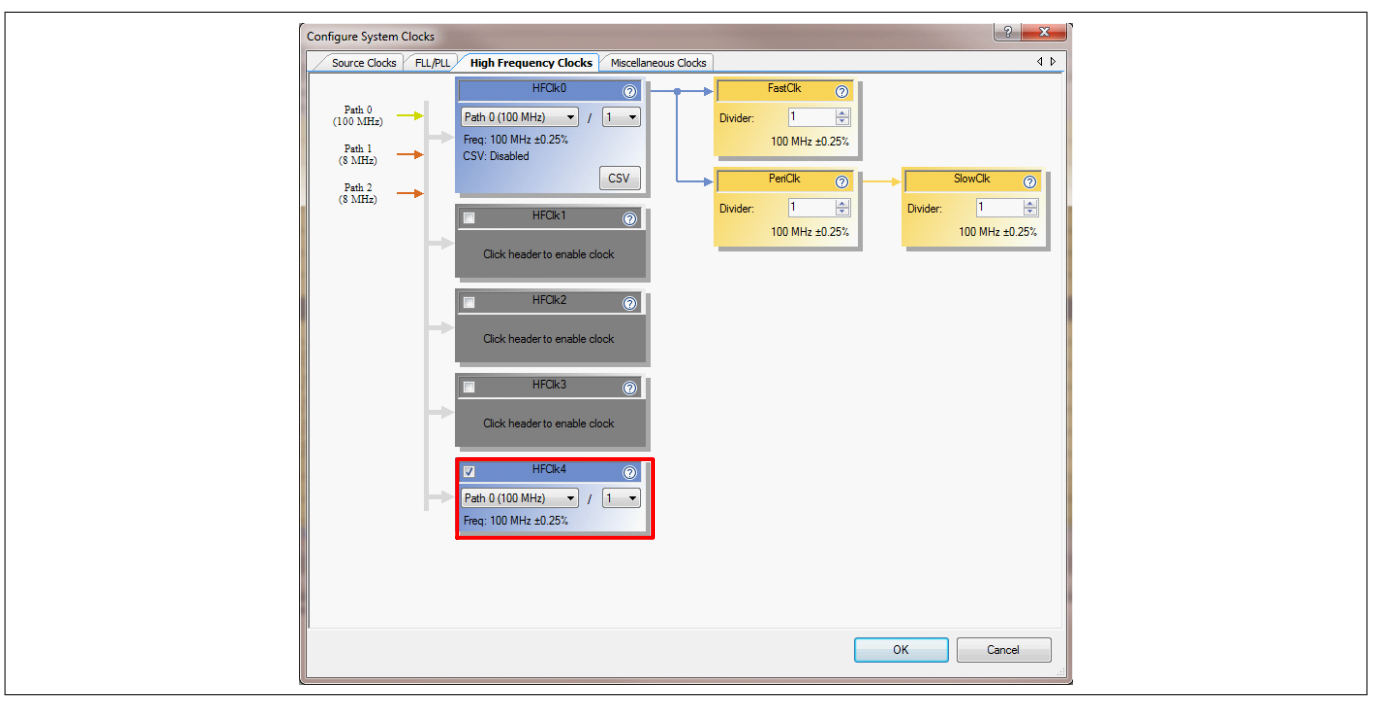

#### **Figure 15 CLK\_HF4 option in PSoC™ Creator**

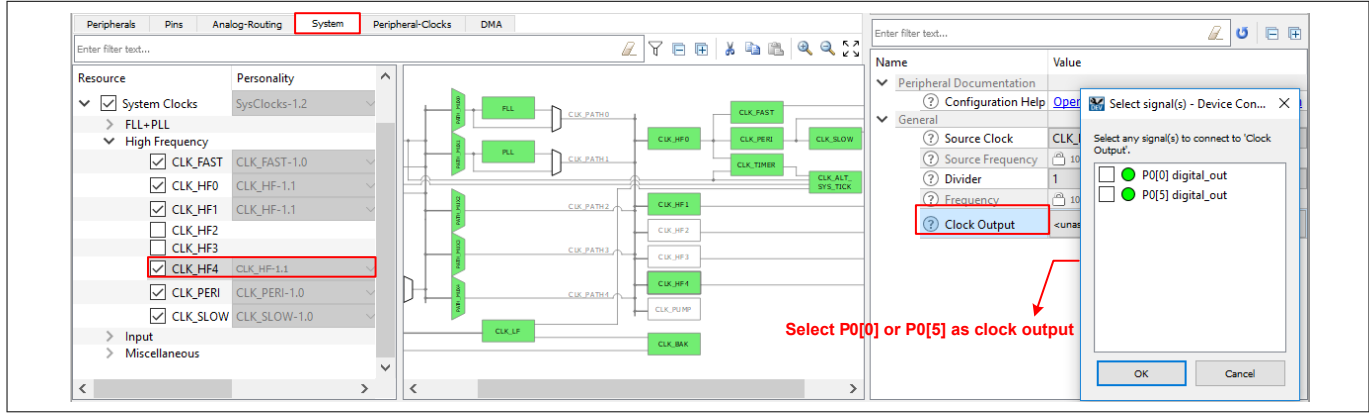

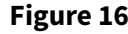

**Figure 16 CLK\_HF4 option in ModusToolbox™**

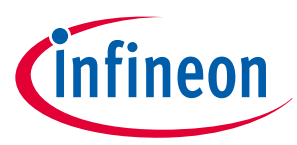

#### <span id="page-18-0"></span>**5 Reset**

## **5 Reset**

PSoC™ 6 MCU has a reset pin, XRES, which is active LOW. You have to externally pull up the XRES pin to VDDD via a 4.7k Ω resistor. This will make sure that the XRES pin is not left floating in the design and the device can function properly. You can also connect a capacitor (typically 0.1 µF) to the XRES pin, as Figure 17 shows, to filter out glitches and give the reset signal better noise immunity. Optionally, if PSoC™ is controlled by an external host, the XRES pin can be directly driven by the host.

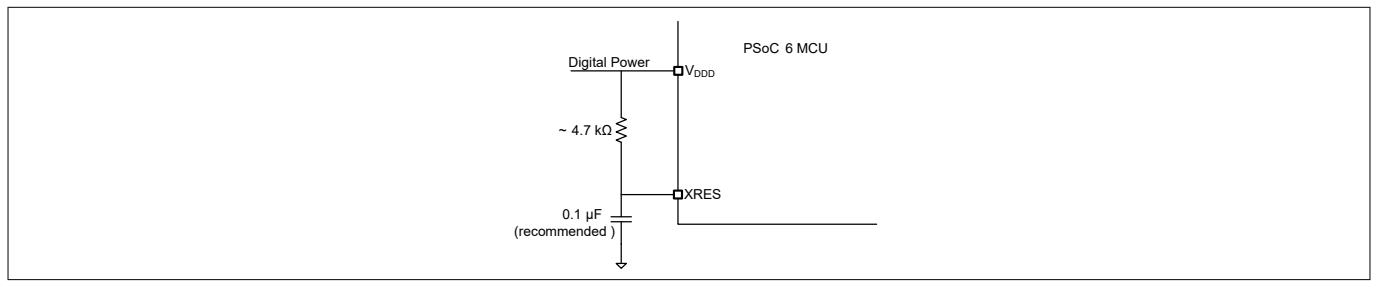

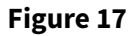

**Figure 17 XRES pin connection**

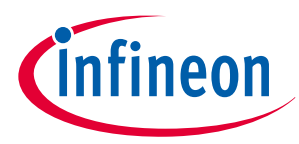

#### <span id="page-19-0"></span>**6 Programming and debugging**

# **6 Programming and debugging**

The PSoC™ MCU Program and Debug interface provides a communication gateway for an external device to perform programming or debugging. The external device can be a Infineon-supplied programmer and debugger or a third-party device that supports programming and debugging. The serial wire debug (SWD) or the JTAG interface can be used as the program/debug protocol between the external device and PSoC™ 6 MCU. In addition, PSoC™ 6 MCU supports Arm™ Embedded Trace Macrocell (ETM) on the Cortex®-M4 CPU.

#### **6.1 SWD**

For SWD programming or debugging, you can use the onboard programmer/debugger of PSoC™ 6 MCU Kits (KitProg), or connect PSoC™ BLE 6 to an external debugger such as [CY8CKIT-002 MiniProg3](http://www.cypress.com/?rID=38154&source=an88619) via any connector supported by the debugger. MiniProg3 supports a 10-pin and a 5-pin connector for SWD programming and debugging (see Figure 18). In addition to SWD, PSoC™ 6 MCU supports single-wire viewer (SWV) interface defined by Arm™ . The SWV interface is used for program and data monitoring, where the firmware may output data in a method similar to "printf" debugging on PCs, using a single pin. The SWV support in MiniProg3 is available only on the 10-pin header (see Figure 19).

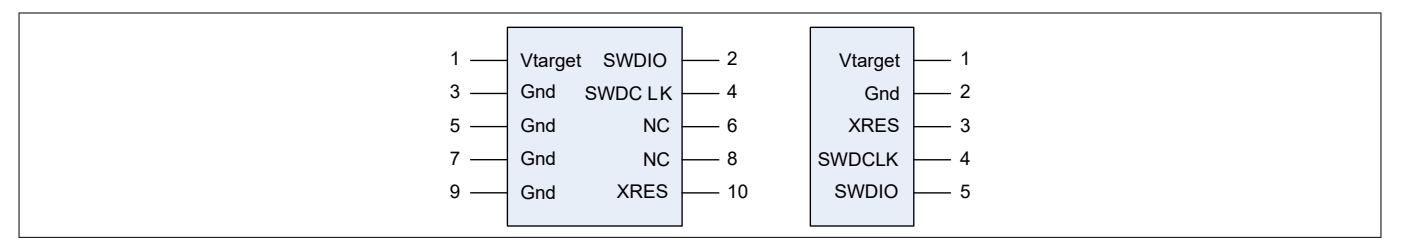

**Figure 18 SWD connector pin maps for MiniProg3**

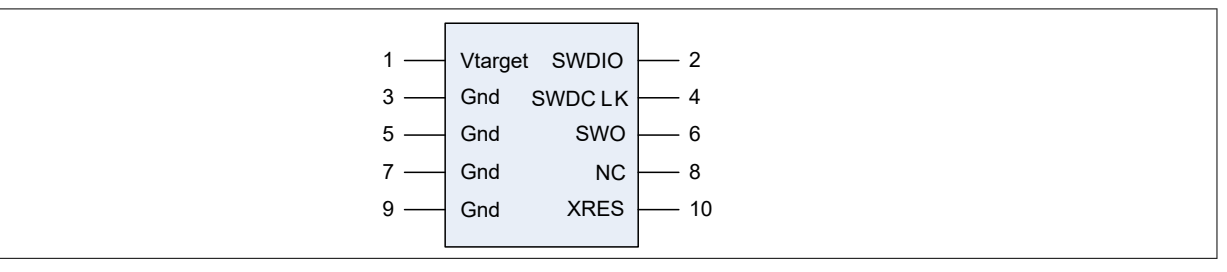

#### **Figure 19 SWD+SWV connector pin maps for MiniProg3**

Figure 20 shows the SWD and SWV connections in PSoC<sup>™</sup> 6 MCU.

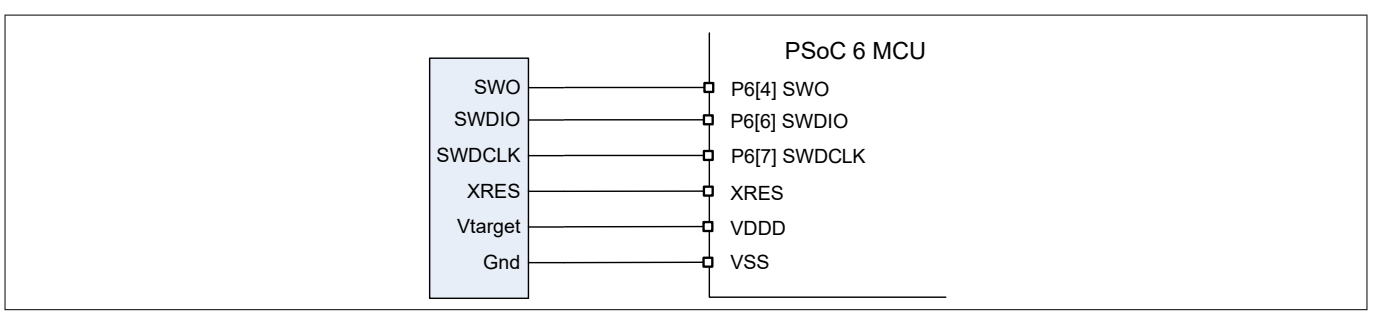

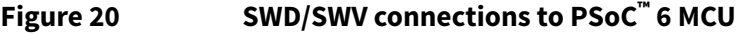

## **6.2 JTAG**

For JTAG programming and debugging, external debuggers like MiniProg3 or ULINK can be used. Both 4-wire and 5-wire JTAG programming is supported in PSoC™ 6 MCU. [Figure 21](#page-20-0) shows the JTAG connections to PSoC™ 6 MCU. MiniProg3 supports 4-wire JTAG programming (see [Figure 22](#page-20-0)) on the 10-pin connector.

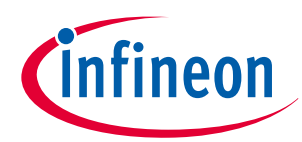

#### <span id="page-20-0"></span>**6 Programming and debugging**

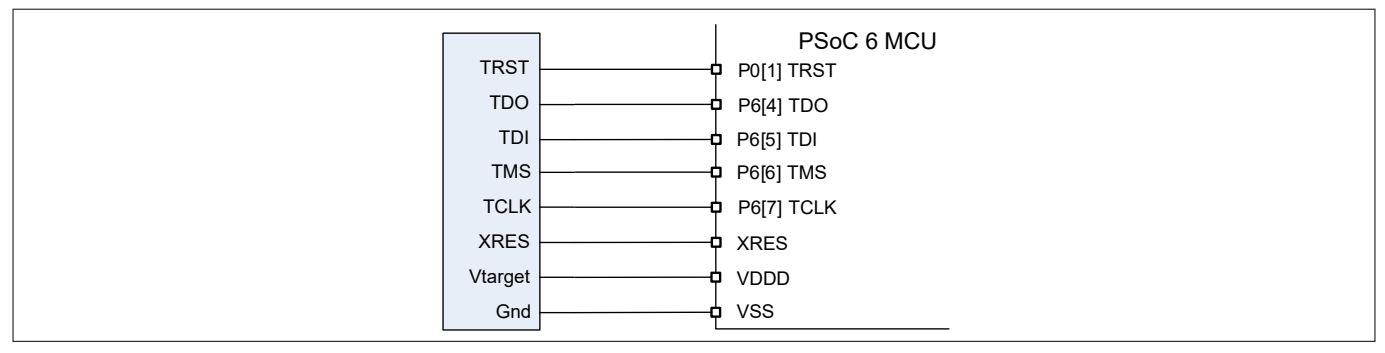

**Figure 21 JTAG connections to PSoC™ 6 MCU**

|   | Vtarget | <b>TMS</b>  | $\mathcal{P}$ |
|---|---------|-------------|---------------|
|   | Gnd     | <b>TCLK</b> |               |
| 5 | Gnd     | <b>TDO</b>  |               |
|   | Gnd     | TDI         |               |
|   | Gnd     | <b>XRES</b> |               |
|   |         |             |               |

**Figure 22 JTAG connections in MiniProg3 10-pin header**

## **6.3 ETM**

The Cortex®-M4 CPU in PSoC™ 6 MCU supports ETM. Any ETM trace viewers can be used with PSoC™ 6 MCU. ETM trace connections to PSoC™ 6 MCU are shown in Figure 23.

|               | PSoC 6 MCU                       |
|---------------|----------------------------------|
| TRACE_CLK     | фP7[0]                           |
| TRACE_DATA[0] | -⊅P7[7] or P9[3] or P10[3]       |
| TRACE_DATA[1] | <b>PP7[6] or P9[2] or P10[2]</b> |
| TRACE_DATA[2] | -ФР7[5] or P9[1] or P10[1]       |
| TRACE_DATA[3] | P7[4]or P9[0] or P10[0]          |
|               |                                  |

**Figure 23 ETM connections to PSoC™ 6 MCU**

## **6.4 Debug select**

The SWD and JTAG pins could be used for other functionality when the devices are not being programmed; see the device [datasheet](http://www.cypress.com/search/all?f%5B0%5D=meta_type%3Atechnical_documents&f%5B1%5D=resource_meta_type%3A575&f%5B2%5D=field_related_products%3A114026) for the possible functionality details. However, if you need to use SWD/JTAG pins for run-time debugging, select **SWD/4-wire JTAG/5-wire JTAG**, instead of **GPIO**, from the **Debug Select** pull-down list in the System tab of the DWR window, as [Figure 24](#page-21-0) shows. [Figure 25](#page-21-0) shows the corresponding debug settings in ModusToolbox™ IDE. In this case, the pins cannot be used for other functionality any longer. Similarly, if SWV and/or ETM trace is required, the appropriate option can be selected in the Debug Select dropdown (**SWD+SWV**) and checking the **Embedded Trace (ETM**) checkbox.

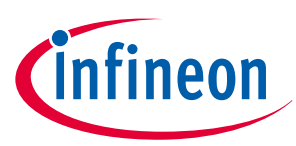

#### <span id="page-21-0"></span>**6 Programming and debugging**

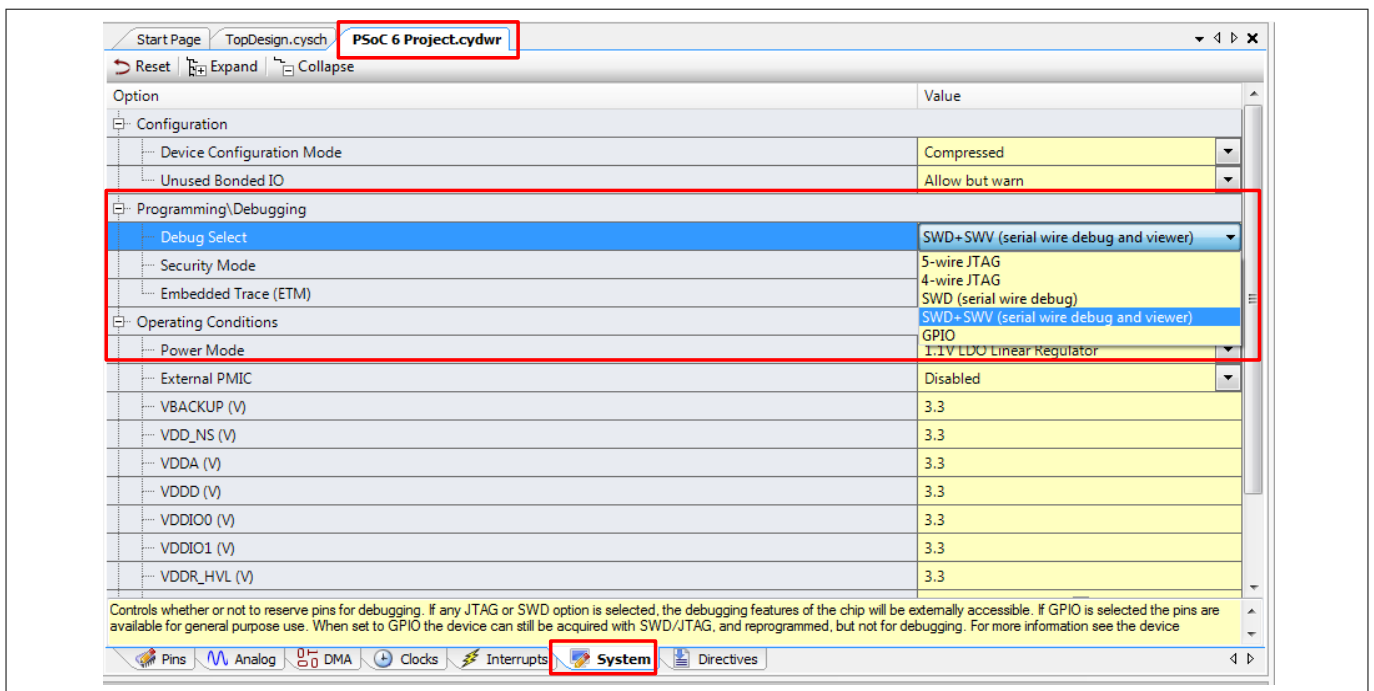

#### **Figure 24 Creator debug settings**

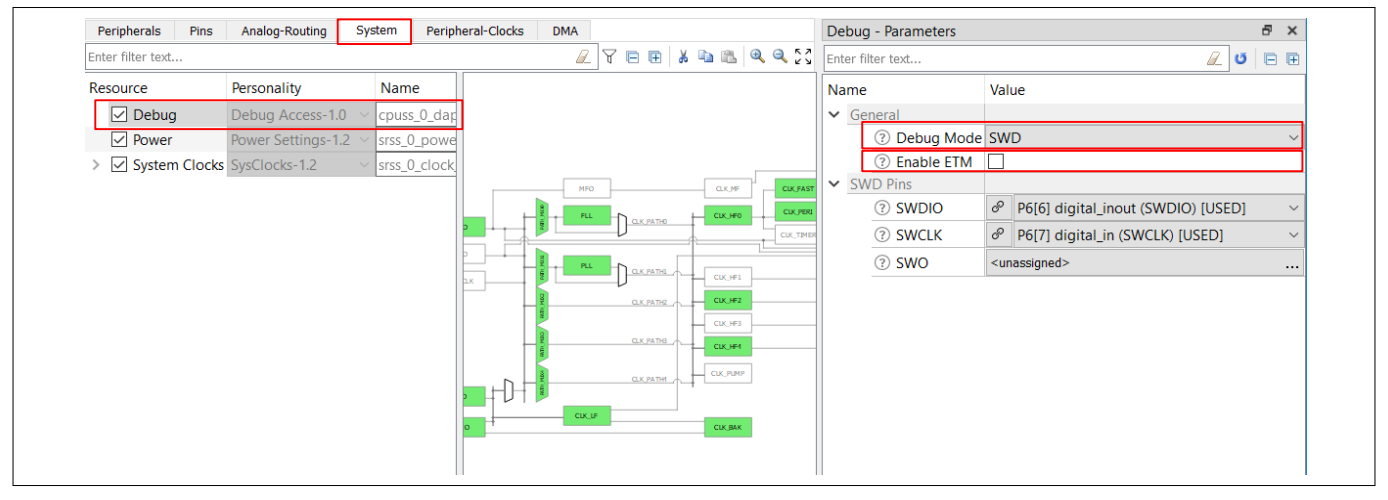

**Figure 25 ModusToolbox™ debug settings**

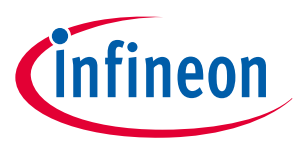

#### <span id="page-22-0"></span>**7 GPIO pins**

## **7 GPIO pins**

PSoC™ 6 MCU provides flexible GPIO pins. All GPIO pins can be controlled by firmware. Most of them also have alternative connections to PSoC™ 6 MCU peripherals. Different peripherals have different dedicated or fixed pins for their terminals. You get the best performance when a peripheral is connected to its own dedicated pin or pins. However, for flexibility, you can connect the peripheral to other pins at the cost of using some internal routing resources. The flexibility of PSoC™ devices and the capability of its I/O to route most signals to most pins greatly simplify circuit design and board layout. If a peripheral has fixed pins, then you can connect it only to those pins.

## **7.1 I/O pin selection**

When you design a hardware system, based on PSoC™ 6 MCU, you should assign the GPIO pins in the following sequence as shown in Table 4. See the device [datasheet](https://www.infineon.com/cms/en/search.html#!view=downloads&term=all&utm_source=cypress&utm_medium=referral&utm_campaign=202110_globe_en_all_integration-search) to determine whether the peripheral block listed in Table 4 is supported by your PSo $C^$ <sup>™</sup> 6 MCU device.

**Table 4 I/O pin selection guide**

| <b>Block</b>                                | <b>Pin name</b> | Port#[Pin#]        | Fixed/<br>dedicated | <b>Remarks</b>                                                                                                    |  |
|---------------------------------------------|-----------------|--------------------|---------------------|----------------------------------------------------------------------------------------------------|--|
| <b>System function pins</b>                 |                 |                    |                     |                                                                                                    |  |
| Run-time Debug                              |                 |                    | Fixed               | If you need run-time debugging, trace,<br>or SWV support, select the appropriate<br>setting in the System settings explained<br>in Debug select. The selection will<br>automatically lock the required IOs for the<br>purpose.                                                                                                    |  |
| <b>External Crystal</b><br>Oscillator (ECO) | ECO_IN          | P12[6]             | Fixed               | External crystal frequency range: (16 MHz<br>- 35 MHz); Use this ECO when BLE ECO is<br>not used or the required crystal frequency<br>is not 16/32 MHz.                                                                                                    |  |
|                                             | ECO_OUT         | P12[7]             | Fixed               |                                                                                                    |  |
| Watch Crystal<br>Oscillator (WCO)           | WCO_IN          | PO[0]              | Fixed               | If you need a highly accurate and low-<br>frequency clock for RTC or Deep Sleep<br>wakeup purpose, use the WCO block with<br>an external 32.768-kHz crystal or clock.<br>Note that the WCO block is present in the<br>device's backup domain and is available,<br>even when the VDDD of the device is<br>removed (VBACKUP supply should be<br>present). |  |
|                                             | WCO_OUT         | P0[1]              | Fixed               |                                                                                                    |  |
| Wakeup (Hibernate<br>and PMIC controller)   | HIB_WAKEUP      | $P0[4]$ or $P1[4]$ | Fixed               | The hibernate wakeup pin is used to wake<br>PSoC <sup>"</sup> 6 MCU from the hibernate mode.<br>To wake up PMICs that supply $V_{\text{DDD}}$ , use<br>the WAKEUP_OUT pin. The PMIC wakeup<br>signal can be generated from internal RTC<br>alarms or an input on P0[4] (WAKEUP_IN).                                                                     |  |
|                                             | WAKEUP_OUT      | P0[5]              | Fixed               |                                                                                                    |  |
|                                             | WAKEUP_IN       | P0[4]              | Fixed               |                                                                                                    |  |

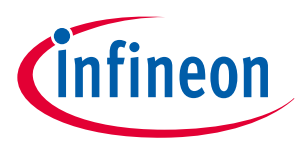

### **7 GPIO pins**

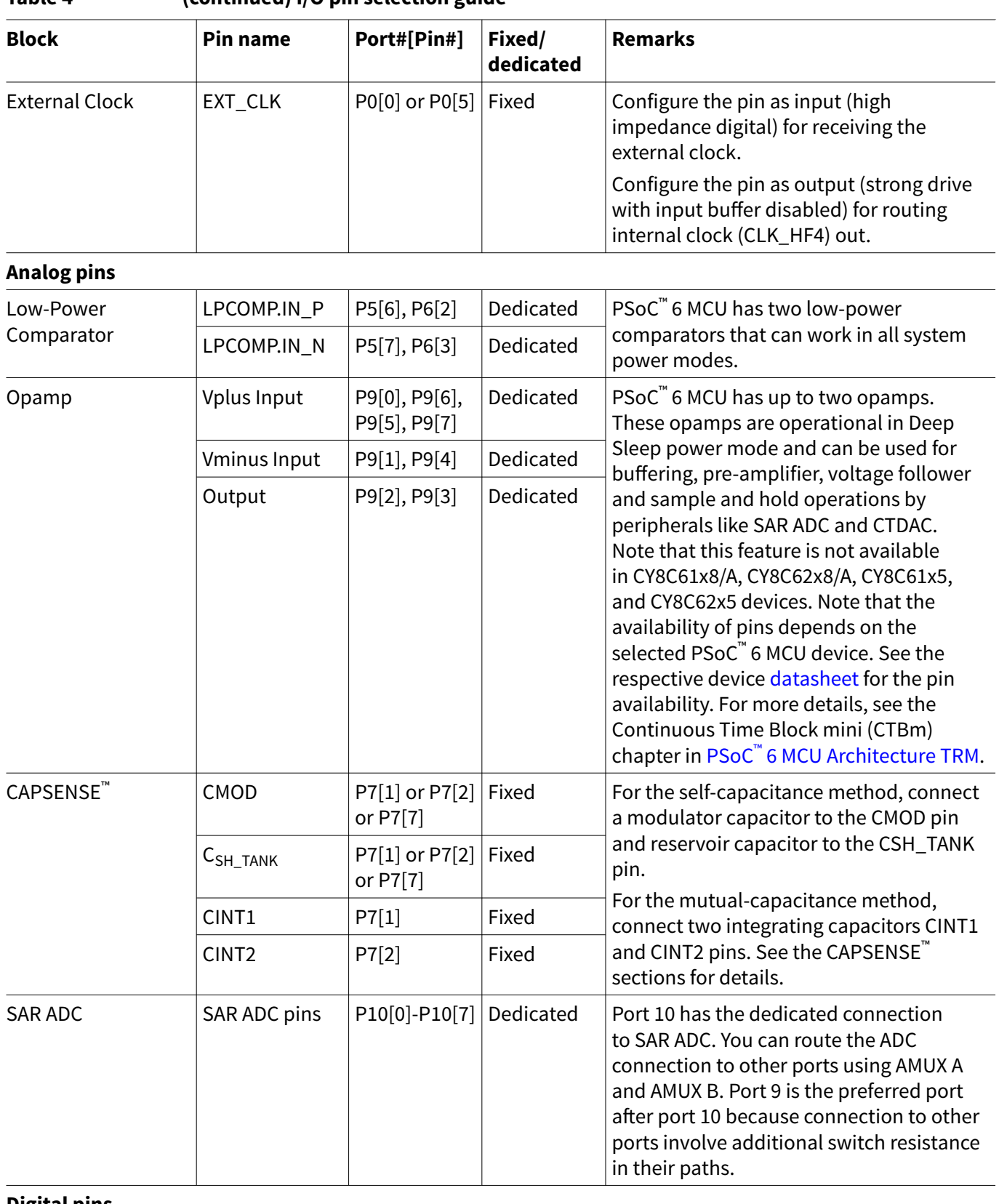

#### **Table 4 (continued) I/O pin selection guide**

**Digital pins**

**(table continues...)**

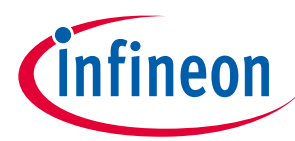

### **7 GPIO pins**

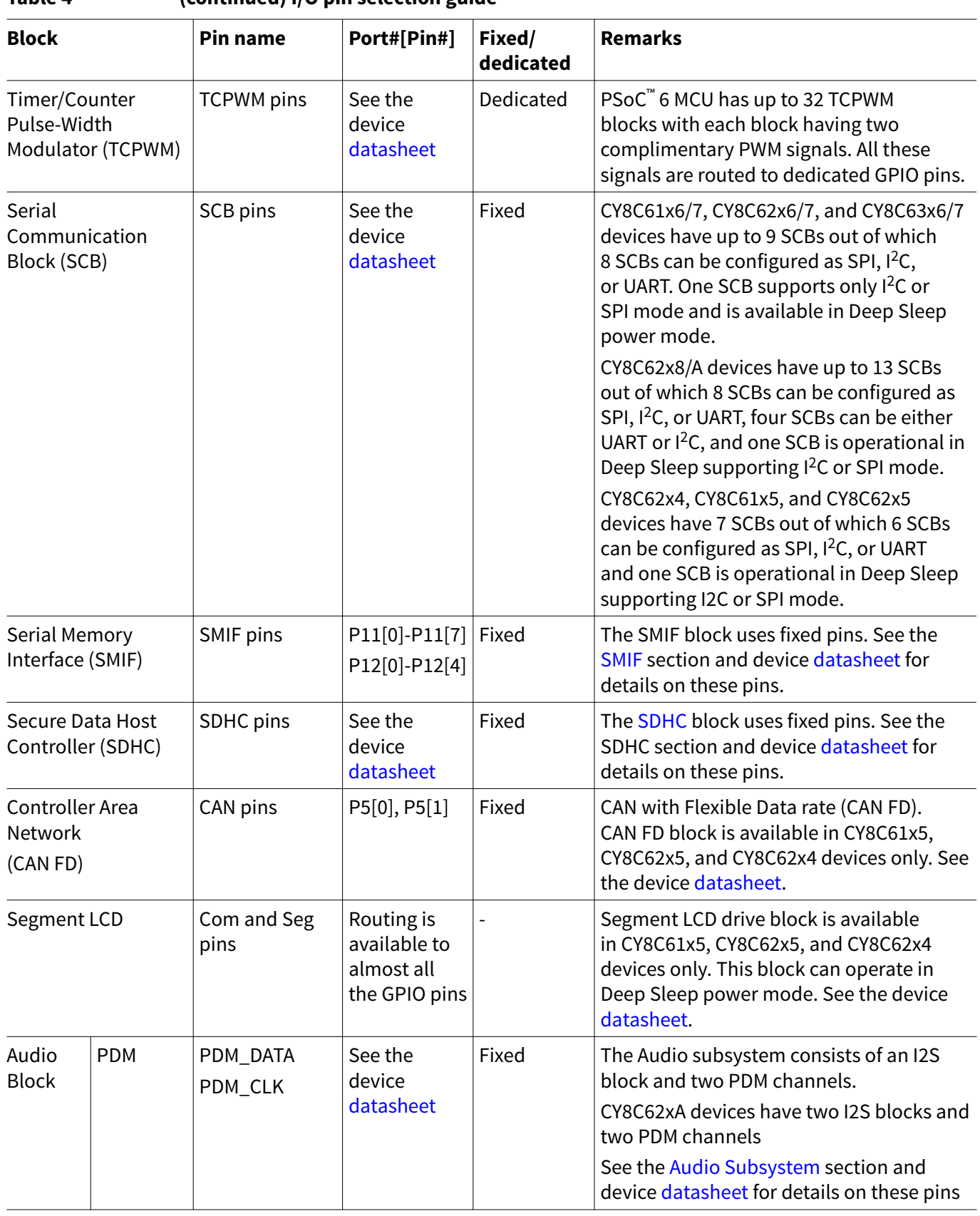

#### **Table 4 (continued) I/O pin selection guide**

**(table continues...)**

# **PSoC™ 6 MCU hardware design considerations**

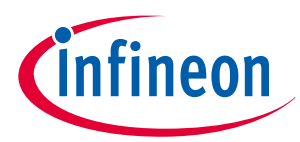

#### **7 GPIO pins**

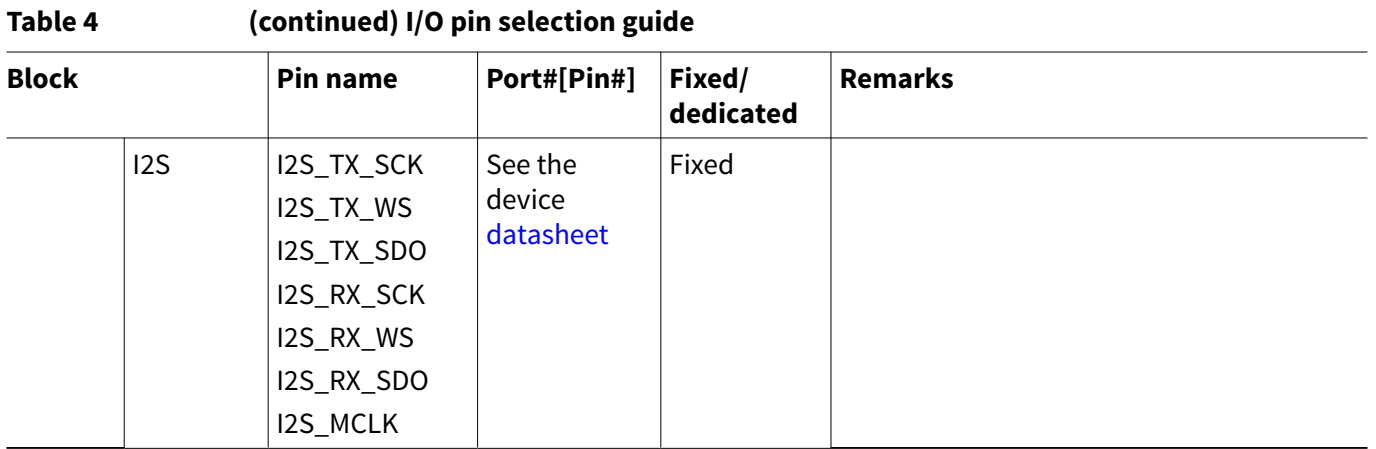

*Note: For some devices in the PSoC™ 6 MCU family, simultaneous GPIO switching with unrestricted drive strengths and frequency can induce noise in on-chip subsystems affecting CAPSENSE™ and ADC results. For more details. see the Errata section of the corresponding device* [datasheet](https://www.infineon.com/cms/en/search.html#!view=downloads&term=all&utm_source=cypress&utm_medium=referral&utm_campaign=202110_globe_en_all_integration-search)*.*

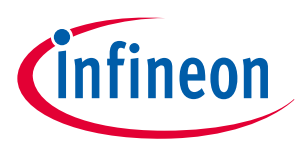

<span id="page-26-0"></span>**8 Analog module design tips**

## **8.1 CAPSENSE™**

In the self-capacitance mode, you can connect any PSoC™ 6 MCU pin to a CAPSENSE™ sensor except **CMOD** (or  $\sf C\_MOD)$  pin, which is reserved for the modulating capacitor (C<sub>MOD</sub>) function. In PSoC™ 6 MCU, CMOD should be connected to P7[1] or P7[2] or P7[7]. When you need to use a shield electrode for waterproofing or proximity features, you may also need to reserve the **CTANK** (or **C\_SH\_TANK**) pin for the tank capacitor, C<sub>SH\_TANK</sub>. In PSoC™ 6 MCU, C<sub>SH\_TANK</sub> can be connected to P7[1] or P7[2] or P7[7]. If the parasitic capacitance of the shield is less than 200 pF, it is optional to use C<sub>SH\_TANK</sub>; otherwise, it is recommended to use the tank capacitor for improved water tolerance. The value for C<sub>MOD</sub> is usually 2.2 nF. The value of C<sub>SH</sub> TANK is usually 10 nF. In mutual capacitance, you can connect any PSoC™ 6 MCU pin to a CAPSENSE™ Rx/Tx sensor. Two integrating capacitors ( $C_{INT1}$  and  $C_{INT2}$ ) are required for proper operation. A 470-pF capacitor is recommended on  $C_{INT1}$  and  $\mathsf{C}_{\mathsf{INT2}}$ . In PSoC™ 6 MCU,  $\mathsf{C}_{\mathsf{INT1}}$  and  $\mathsf{C}_{\mathsf{INT2}}$  should be connected to P7[1] and P7[2].

CAPSENSE™ detects a finger touch by a tiny variation in the sensor's capacitance (less than 1 pF). It is very sensitive to both signal and noise. Note the PCB layout tips for CAPSENSE™. See PSoC™ [4 and PSoC](http://www.cypress.com/?rID=78578&source=an88619)™ 6 MCU CAPSENSE™  [Design Guide](http://www.cypress.com/?rID=78578&source=an88619) for more details.

Pins with a large sink current that are close to <code>CAPSENSE™</code> pins can introduce an offset to the <code>CAPSENSE $^{"}$ </code> module's "GND." Figure 26 illustrates a switch circuit for CAPSENSE™ in the IDAC source mode. R1 and R2 represent the resistances of PSoC™ 6 MCU internal traces, and R3 represents the resistance of a PCB trace. A shared return path of sink current and CAPSENSE™ current is composed of R2 and R3. The closer a pin is to the CAPSENSE™ pin, the higher is the offset generated with increase in sink current that flows through the return path.

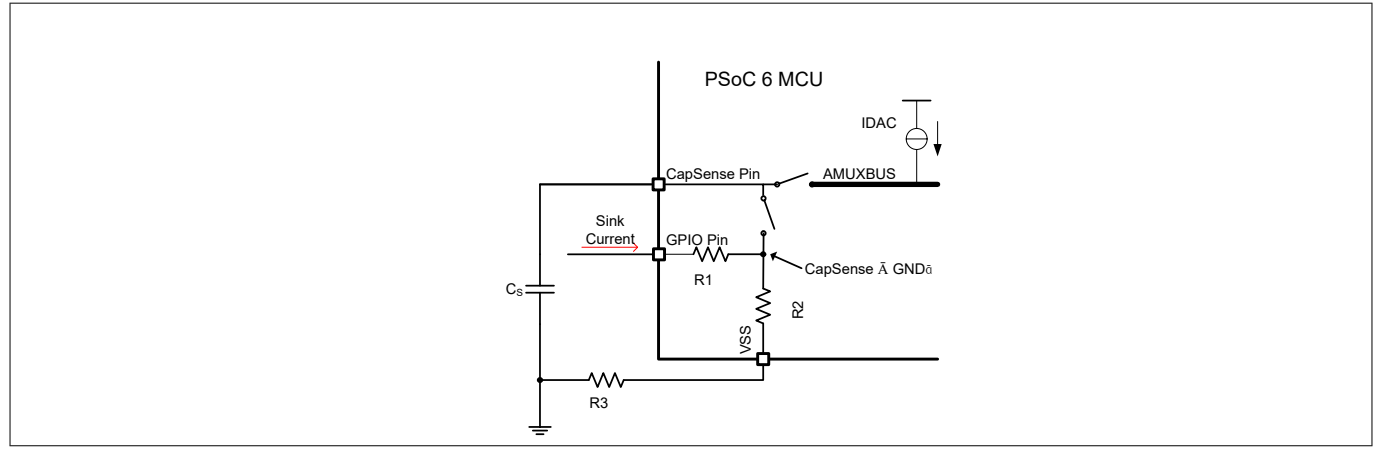

#### **Figure 26 Sharing return path**

This offset is undesirable and may cause fluctuations in the <code>CAPSENSE™</code> reading and possible false triggers. Offset compensation can be done in firmware, but it is strongly recommended that you remove the offset in the hardware design instead. Keep pins with a large sink current as far as possible from the CAPSENSE™ pins (best practice is by more than three pins). In addition, pay attention to the return path in your PCB. See [AN57821](http://www.cypress.com/?rID=39677) – [PSoC](http://www.cypress.com/?rID=39677)™3, PSoC™4, and PSoC™ [5LP Mixed-Signal Circuit Board Layout Considerations](http://www.cypress.com/?rID=39677&source=an88619) for more details on mixed-signal circuit design.

The CAPSENSE™ block can be time shared for implementing both mutual and self-capacitance mode of sensing. For this, one has to connect the CMOD capacitor to P7[7] for CSD mode of sensing and CINT1 and CINT2 capacitors to P7[1]/P7[2] for CSX mode of sensing. This method, however, does not allow the use of a tank capacitor for CSD operation.

In PSoC™ 6 MCU, follow the pin preference shown in [Table 5](#page-27-0) for routing the CAPSENSE™ sensor, shield, and Rx and Tx signals in your design. This preference is based on the pin's proximity to the CAPSENSE™ block inside PSoC™ 6 MCU. Choosing a lower preference port might result in slight performance degradation. If the board

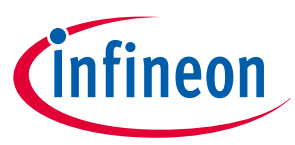

<span id="page-27-0"></span>design/routing suits a lower-preference I/O port, it can be selected. Use this preference only if routing is not a constraint.

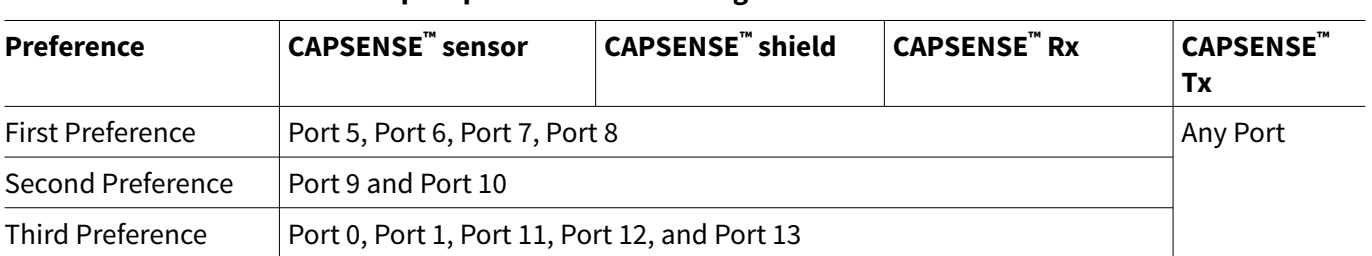

#### **Table 5 CAPSENSE™ port preference for routing**

*Note: Simultaneous GPIO switching with unrestricted drive strengths and frequency can affect CAPSENSE™ performance. For selecting GPIO pins for CAPSENSE™ sensors, follow the recommendations given in* AN85951 - PSoC™ 4 and PSoC™  [6 MCU CAPSENSE](https://www.cypress.com/documentation/application-notes/an85951-psoc-4-and-psoc-6-mcu-capsense-design-guide)™ Design Guide*.*

A quick CAPSENSE™ layout rule checklist is provided in Table 6.

#### **Table 6 CAPSENSE™ layout quick guide**

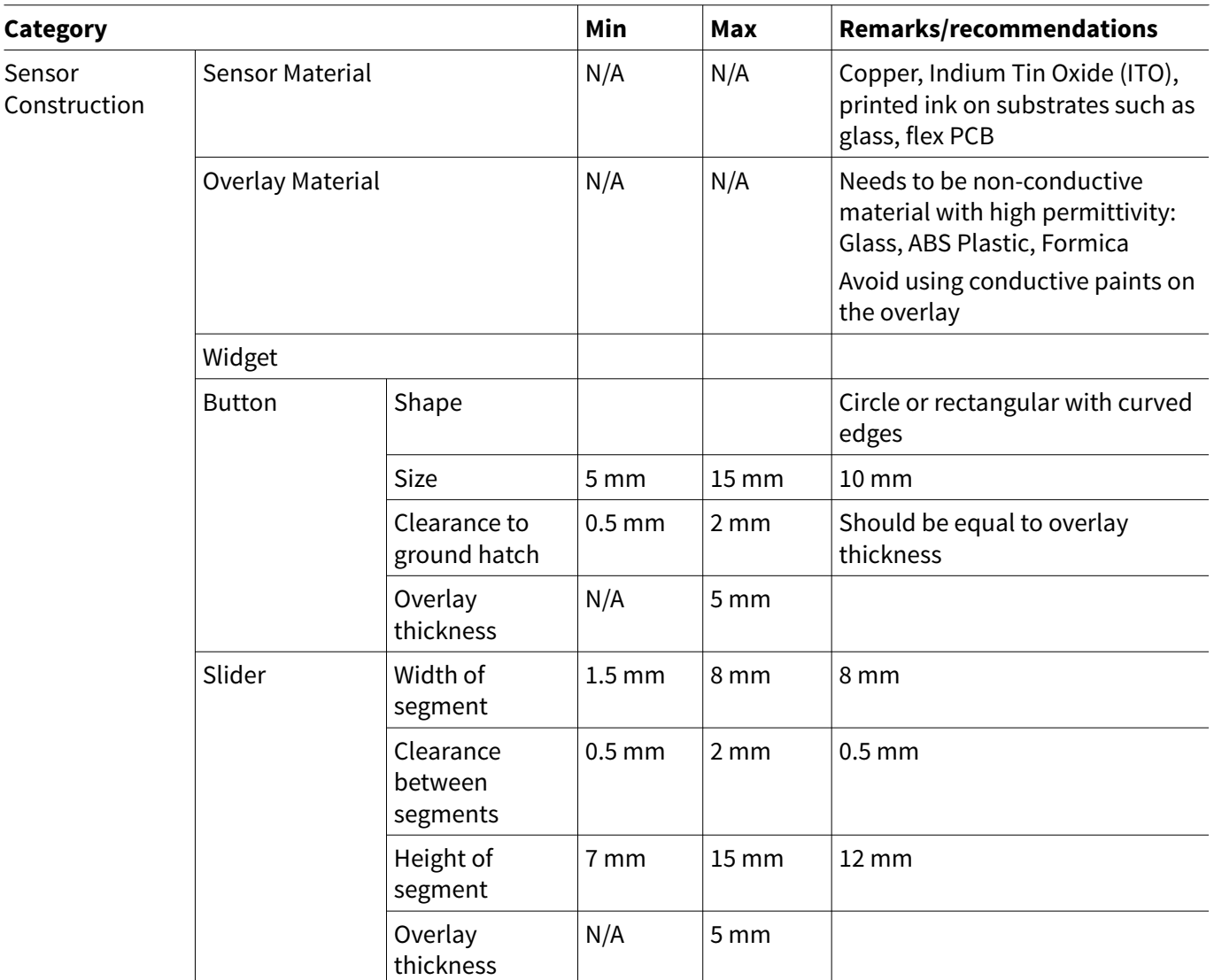

**(table continues...)**

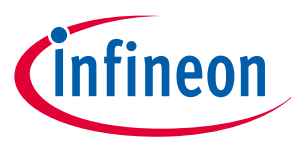

#### **Table 6 (continued) CAPSENSE™ layout quick guide**

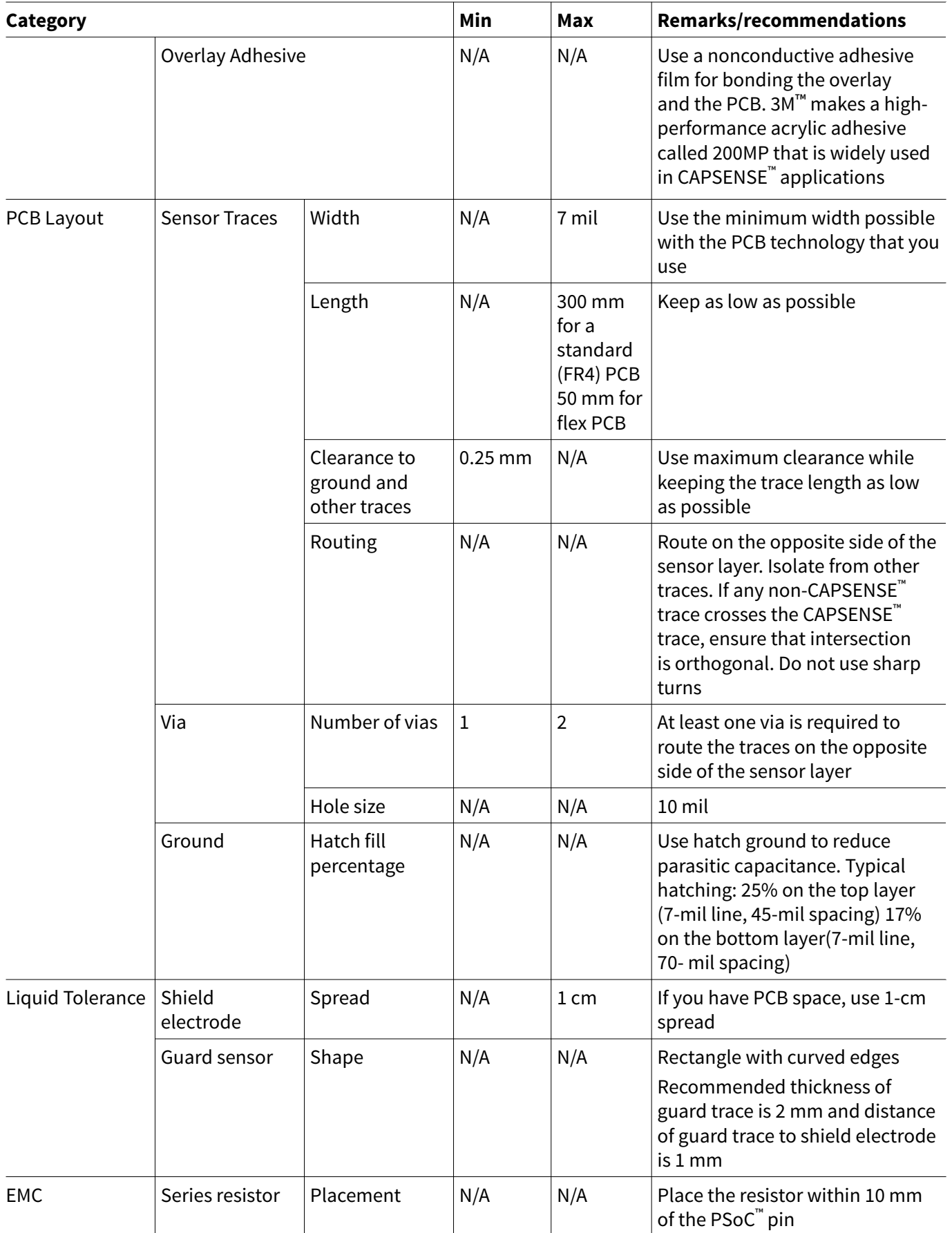

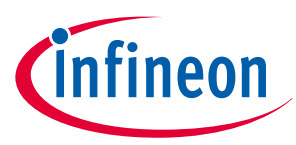

## <span id="page-29-0"></span>**8.2 SAR ADC**

PSoC™ 6 MCU has a 12-bit differential SAR ADC (CY8C62x4 has two 12-bit SAR ADCs), with a sampling rate up to 2 Msps. Note that the maximum sampling rate of the SAR ADC depends on the selected PSoC™ 6 device. See the respective device [datasheet](http://www.cypress.com/psoc6ds) to know the maximum SAR ADC sampling rate of the device. As mentioned in [I/O pin selection,](#page-22-0) SAR ADC uses dedicated GPIO pins for multichannel inputs. They provide the lowest parasitic path resistance and capacitance. You can also route the signals from other pins to the SAR ADC using the internal analog bus, but doing so will introduce high switch resistance ( $R_{SW}$  in [Figure 27](#page-30-0)) and additional parasitic capacitance.

SAR ADC in PSoC™ 6 MCU has the following options for voltage reference:

- Internal  $V_{\text{RFE}}$  (1.2 V or 0.8 V reference from AREF)
- $V_{DDA}$
- $V<sub>DDA</sub>/2$
- External  $V_{RFF}$

PSoC™ 6 MCU also has an internal precision reference of 1.2 V (±1 percent). You can use other internal references, including  $V_{DDA}$  and  $V_{DDA}$  / 2, to extend the SAR ADC's input range. However, note that the accuracy of V<sub>DDA</sub> and V<sub>DDA</sub> / 2 as references depends on your power system design, and it probably cannot be better than the 1.2-V precision reference. When you use the internal reference or V<sub>DDA</sub> / 2 as your reference, a bypass capacitor on the VREF pin can help you run the SAR ADC at a faster clock. See Table 7 for details.

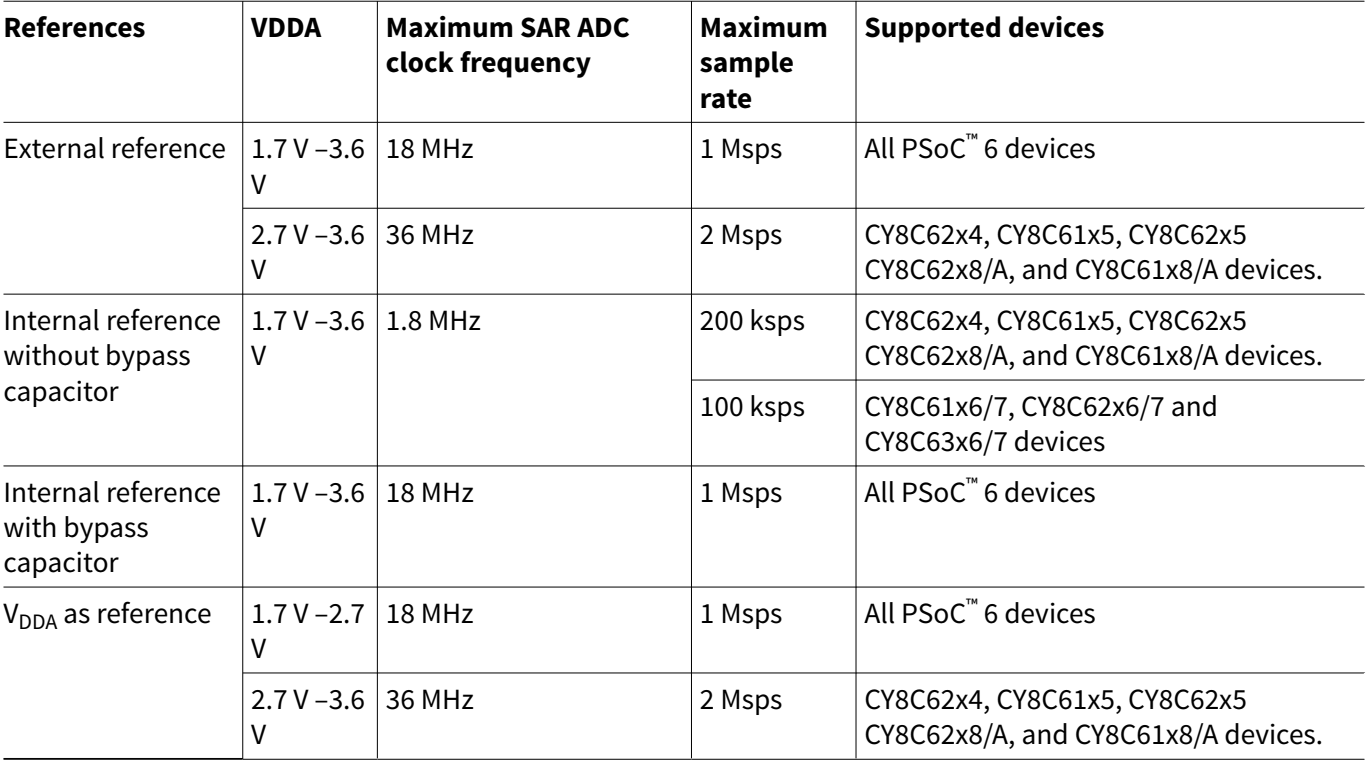

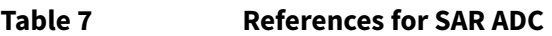

If you need a reference with a higher accuracy or a specific voltage value, you can connect a custom external reference and a bypass capacitor to the VREF pin.

The SAR ADC is differential physically. When you select single-ended input mode, you must select the connection for the negative input. There are three options: VSS, VREF, and an external pin. The SAR ADC's input range is affected by the selection as well as by the value of the reference voltage. See the chapter "SAR ADC" in PSoC™6 MCU Architecture TRM: devices for more information.

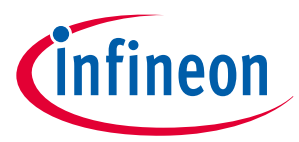

<span id="page-30-0"></span>*Note: Simultaneous GPIO switching with unrestricted drive strengths and frequency can affect ADC performance. For more details, see the Errata section of the corresponding device* [datasheet](http://www.cypress.com/psoc6ds)*.*

## **8.2.1 SAR ADC acquisition time**

Another parameter of concern is the SAR ADC acquisition time, which depends on your hardware design, as Figure 27 shows.

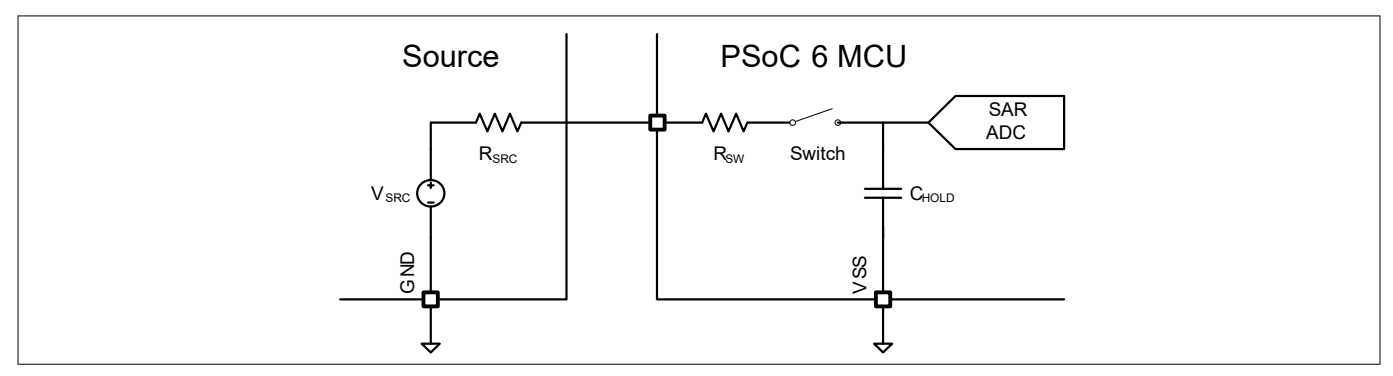

#### **Figure 27 Equivalent sample and hold circuit of PSoC™ 6 MCU SAR ADC**

 $V_{SRC}$  is the sampled signal source, and  $R_{SRC}$  is its output resistance.  $R_{SW}$  is the resistance of the path from a dedicated pin to the SAR ADC input.  $\mathsf{C}_{\mathsf{HOLD}}$  is the sample and hold capacitance. See the respective PSoC™ 6 MCU device [datasheet](http://www.cypress.com/psoc6ds) for the values of  $R_{SW}$  and  $C_{HOLD}$ .

Figure 28 shows how  $C_{HOLD}$  is charged during the acquisition time. During the acquisition time, the switch in Figure 27 is on. Assuming that C<sub>HOLD</sub> is charged from 0, the acquisition time is the time required to charge C<sub>HOLD</sub> to a voltage level (V<sub>HOLD</sub>) such that the error (V<sub>SRC</sub> – V<sub>HOLD</sub>) is less than the ADC's resolution.

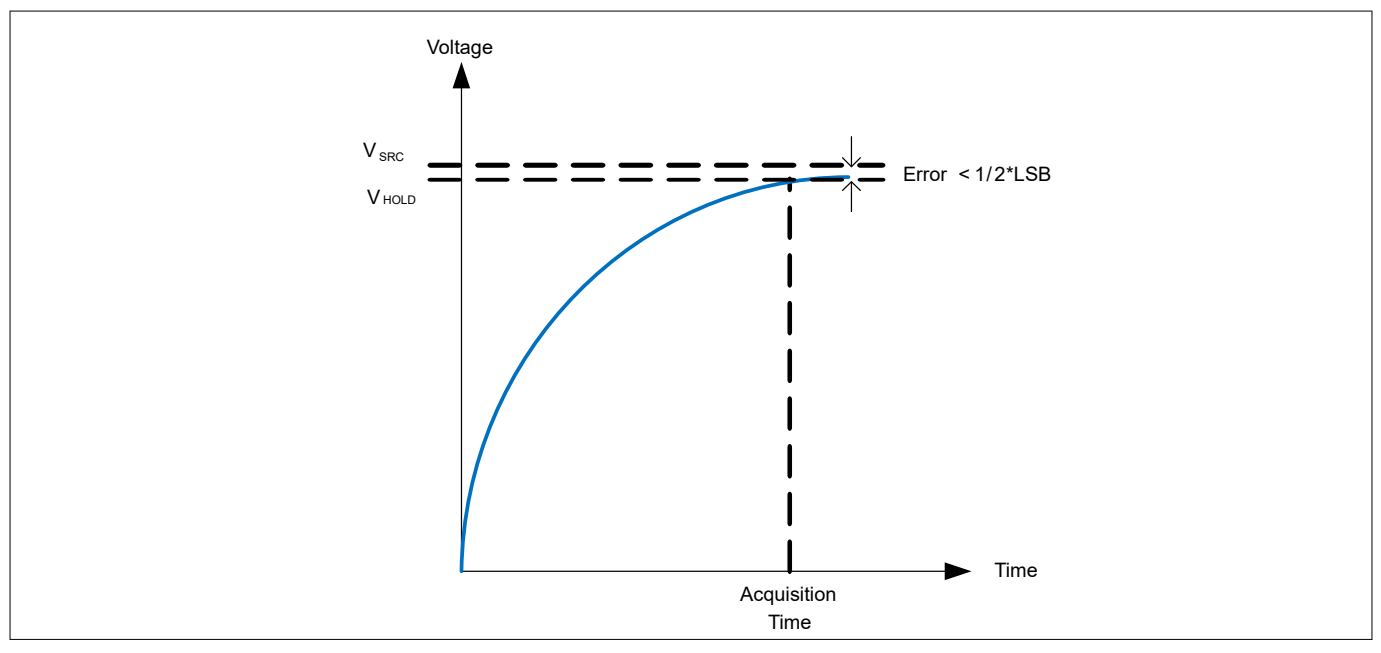

#### Figure 28 C<sub>HOLD</sub> charging process

If the error is smaller than half the ADC's resolution (1/2 \* LSB), it should be okay. The error can be related to the acquisition time in the following equation:

$$
Error = V_{SRC} \times e^{-\frac{t_{ACQ}}{\tau}} = V_{SRC} \times e^{-\frac{t_{ACQ}}{(R_{SRC} + R_{SW}) \times C_{HOLD}}}
$$

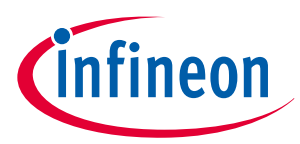

<span id="page-31-0"></span>Here,  $t_{ACO}$  is the acquisition time, while [embedded OLE: embeddings/oleObject1.bin] is the charging time constant.

PSoC™ 6 MCU provides a 12-bit differential ADC. If V<sub>REF</sub> is the reference voltage, the resolution can be expressed in the following equation:

$$
LSB = \frac{2V_{REF}}{2^{12}}
$$

This example assumes that the negative input is connected to  $V_{REF}$ , so that  $V_{SRC}$  has an input range from 0 to 2 V<sub>REF</sub>. If the acquisition time is 9  $*(R_{SRC} + R_{SW}) * C_{HOLD}$ , the error can be expressed as follows:

$$
Error = V_{SRC} \times e^{-9} \approx \frac{V_{SRC}}{8013} < \frac{2V_{REF}}{8013} \approx \frac{1}{2} \times \frac{2V_{REF}}{2^{12}} = \frac{1}{2} \times LSB
$$

This equation shows that you should choose an acquisition time that is longer than 9  $*(R_{SRC} + R_{SW}) * C_{HOLD}$  to make the error less than 1/2 \* LSB of the 12-bit ADC.

In conclusion, pay attention to the output resistance of the sampled signal source,  $R_{SRC}$ , and the resistance introduced by PCB traces in your ADC hardware design<sub>.</sub> These determine the acquisition time and therefore the sampling rate. For example, in the CY8C62x4 device, the input resistance  $(R<sub>SW</sub>)$  and input capacitance  $(C<sub>HOL</sub>)$  of the SAR ADC are 1 kΩ and 5 pF, respectively. If the output resistance of the sampled signal source is negligible, then the acquisition time of the SAR ADC can be calculated as 9 \* (RSW) \* C<sub>HOLD ,</sub> which is approximately 45 ns.

## **8.3 CTDAC**

The PSoC™ 6 MCU analog subsystem supports a 12-bit continuous time digital-to-analog converter (CTDAC). The 12-bit DAC provides a continuous time output without the need for an external sample-and-hold (S/H) circuit. The CTDAC block can be used in applications that require voltage references, bias, or analog waveform output.

CTDAC can have one of the following sources as the input voltage reference:

- $V<sub>DDA</sub>$
- $\cdot$  Internal V<sub>RFF</sub>
- External voltage reference

The opamp OA1 in the CTBm block is configured as a voltage follower and used to route the external signal as the reference voltage to the CTDAC. The external signal is routed to the DAC using AMUX and therefore any GPIO can be used to connect the external signal. Note that any signal on the OA1 output terminal can be used as an external signal source if OA1 is disabled. In that case, the signal will be loaded by the DAC's resistive ladder directly. Therefore, the impact of such loading should be considered.

*Note: CY8C61x8/A, CY8C62x8/A, CY8C61x5, and CY8C62x5 devices do not contain the CTDAC block.*

The CTDAC output can be routed in three different paths. Table 8 shows the CTDAC output ports.

#### **Table 8 CTDAC output paths**

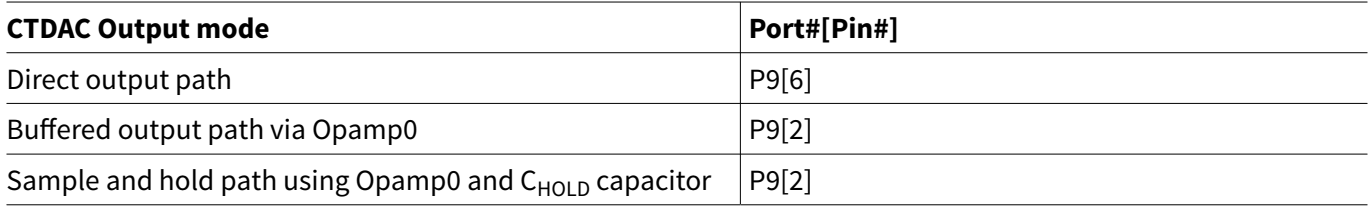

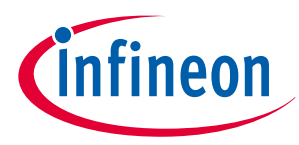

#### <span id="page-32-0"></span>**9 Using external memory in the design**

## **9 Using external memory in the design**

PSoC™ 6 MCU has a provision for interfacing with an external memory if your design requires it. The serial memory interface (SMIF) IP block is used for this purpose. The SMIF block primarily implements a single-SPI, dual-SPI, quad-SPI, or octal-SPI communication to interface with external memory chips. The SMIF block's primary use case is to set up the external memory and have it mapped to the PSoC™ memory space using the hardware. The SMIF block connects to dedicated pins. Therefore, if your design requires the use of an external memory, then the corresponding pins should be used. See the device [datasheet](http://www.cypress.com/search/all?f%5B0%5D=meta_type%3Atechnical_documents&f%5B1%5D=resource_meta_type%3A575&f%5B2%5D=field_related_products%3A114026) for more details on the pins.

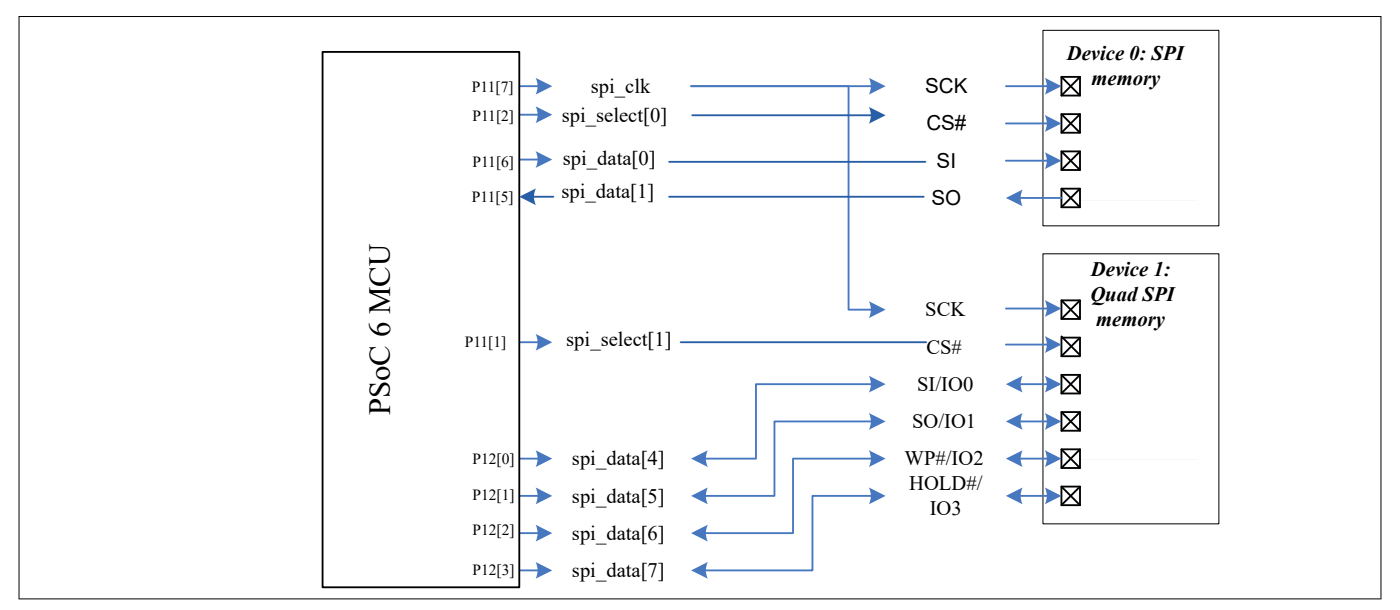

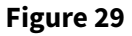

**Figure 29 Serial memory interfacing with PSoC™ 6 MCU**

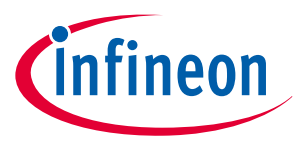

#### <span id="page-33-0"></span>**10 USB connection**

## **10 USB connection**

The USB block is available as a fixed-function digital block in the PSoC™ device. It supports full-speed communication (12 Mbps) and is designed to be compliant with USB 2.0. The USB block includes the transmitter and receiver, which correspond to the USB physical layer (USB PHY). The USB PHY in PSoC™ also includes the pull-up resistor on the D+ line to identity the device as Full-Speed type to the host. The PHY integrates the 22-Ω series termination resistors on the USB lines.

## **10.1 PSoC™ 6 MCU USB pin description**

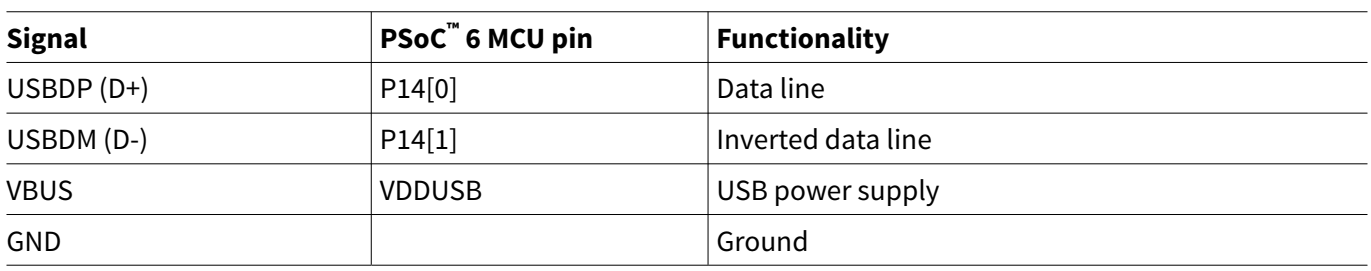

## **10.2 PSOC™ 6 MCU as USB device**

When designing hardware for a USB Device, consider the following:

- Use ferrite beads for VBUS, GND, and receptacle shield
- Use an ESD protection device placed near the USB receptacle

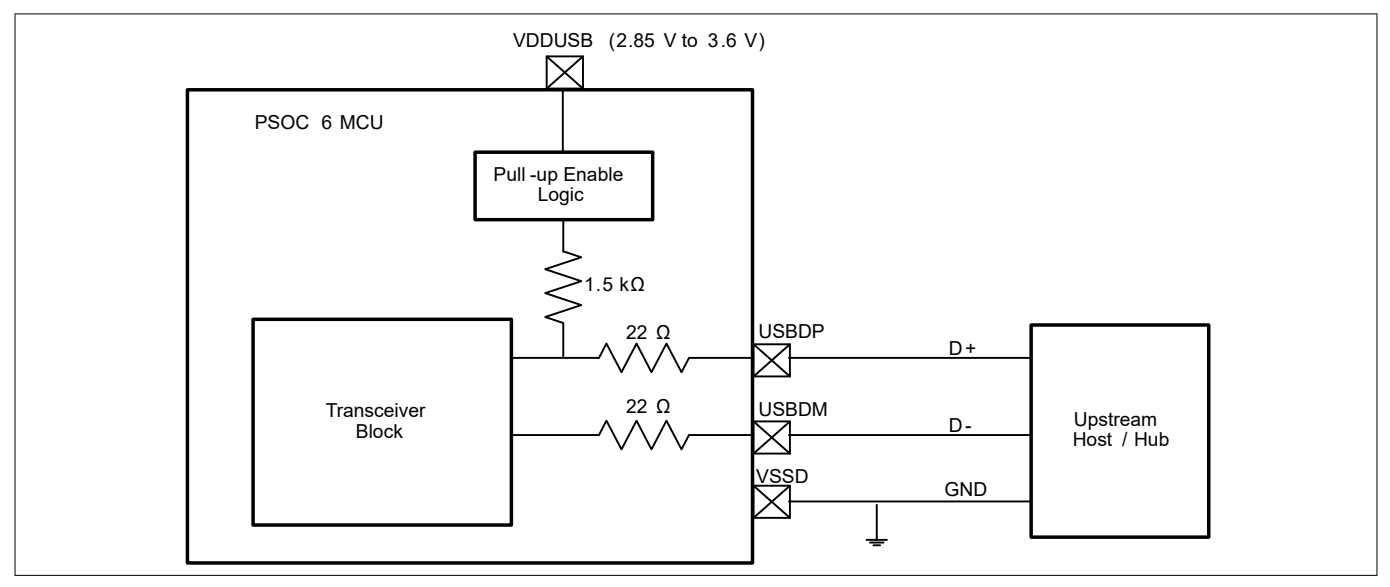

#### **Figure 30 PSoC™ as USB device**

VDDUSB powers the USBDM and USBDP pins. For proper operation of the USB block, the VDDUSB supply voltage must in the range of 2.85 V to 3.6 V. When the USB block is not used in the design, the USB D+ and D- pins (USBDM and USBDP pins) can be used as GPIOs. When used as GPIOs, VDDUSB supports an operating voltage of 1.7 V to 3.6 V.

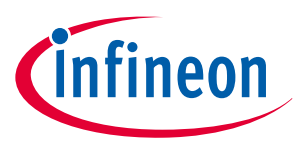

## <span id="page-34-0"></span>**11 Antenna design**

PSoC™ 63 family of devices includes an on-chip BLE radio. Therefore, antenna design and RF layout become critical for a wireless system that transmits and receives electromagnetic radiation in free space. The wireless range that an end-customer gets out of the system with a current-limited power source such as a coin-cell battery depends greatly on the antenna design, the enclosure, and a good PCB layout. Table 9 provides quick guidelines on antenna and RF layout.

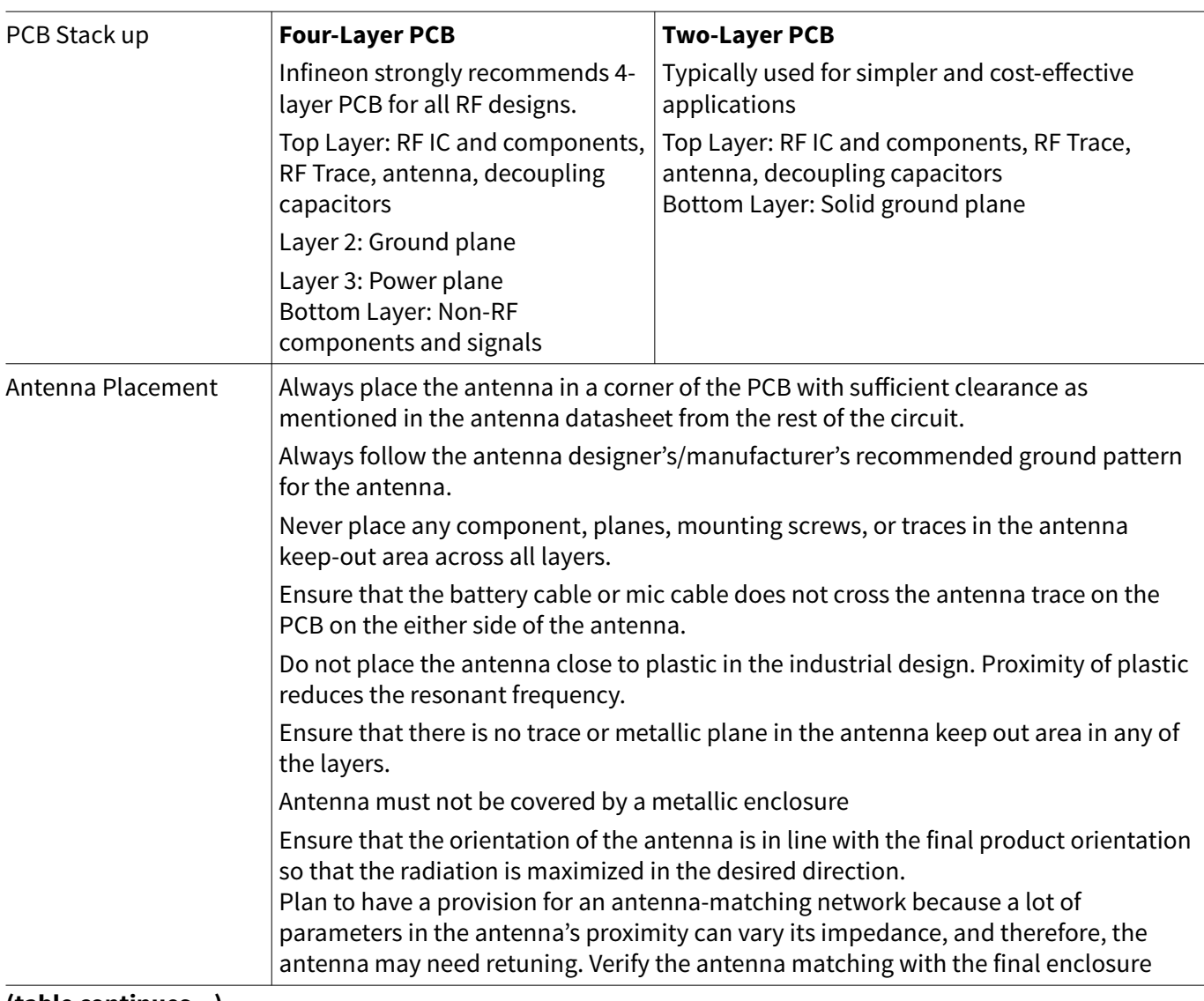

## **Table 9 Antenna and RF layout quick guide**

**(table continues...)**

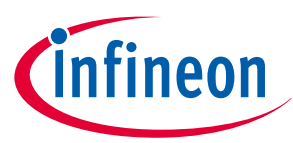

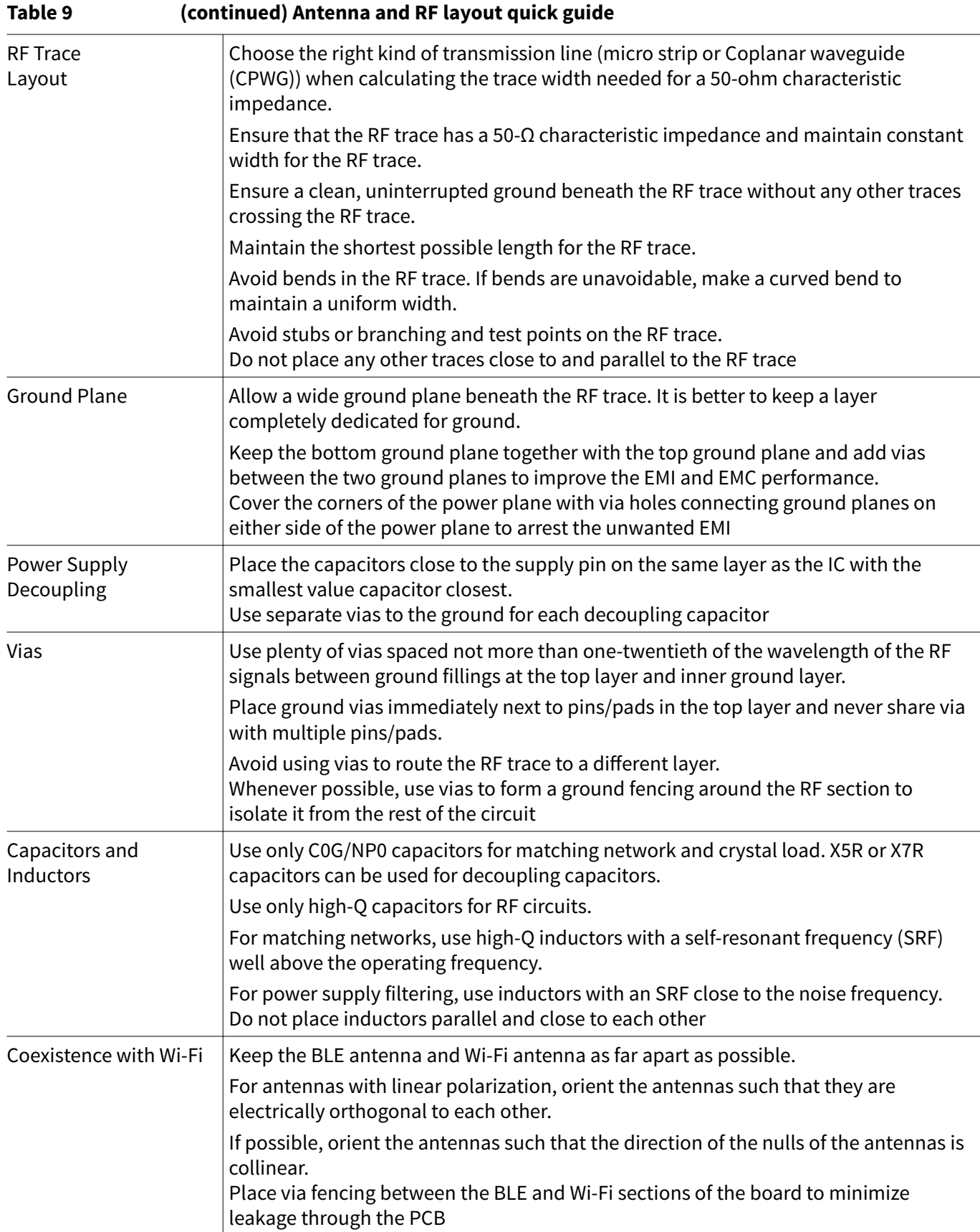

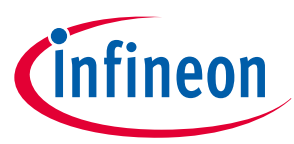

## <span id="page-36-0"></span>**11.1 Support for external power amplifier/low-noise amplifier/RF frontend**

Some applications may need a range higher than what is typically supported by the chipset. In such cases, either an external power amplifier (PA) and/or a low-noise amplifier (LNA) can be used to boost the link budget. For the 2.4-GHz radio, there are plenty of front-end ICs that include the power amplifier, low-noise amplifier, switches and controls needed to control them. These controls need to be precisely timed based on the actual transmit and receive timing. If the product has to remain BLE-compliant, ensure that the transmit power level does not exceed 20 dBm.

PSoC™ 6 MCU has three control signals to control the RF front-end ICs. Figure 31 shows the interfacing of these control signals between PSoC™ 6 MCU and external RF front-end IC.

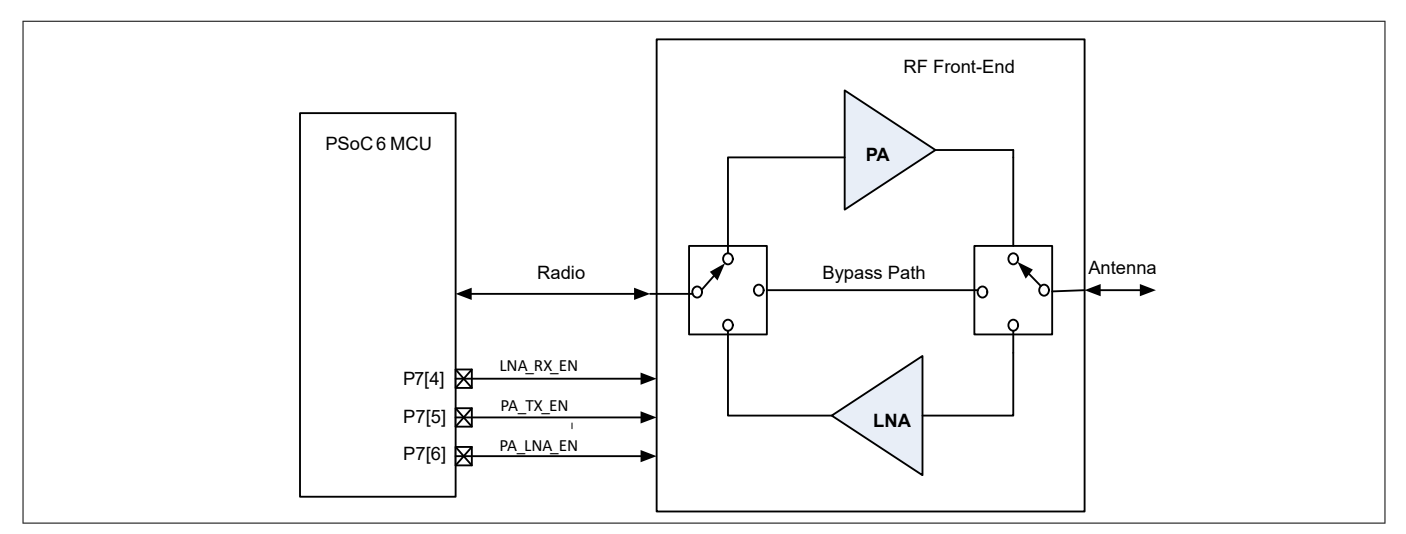

#### **Figure 31 Interfacing RF front-end with PSoC™ 6 MCU**

Table 10 lists the control signals, their functions, and the corresponding pin mapping.

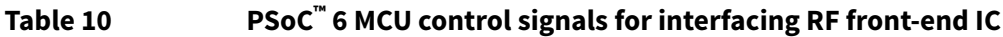

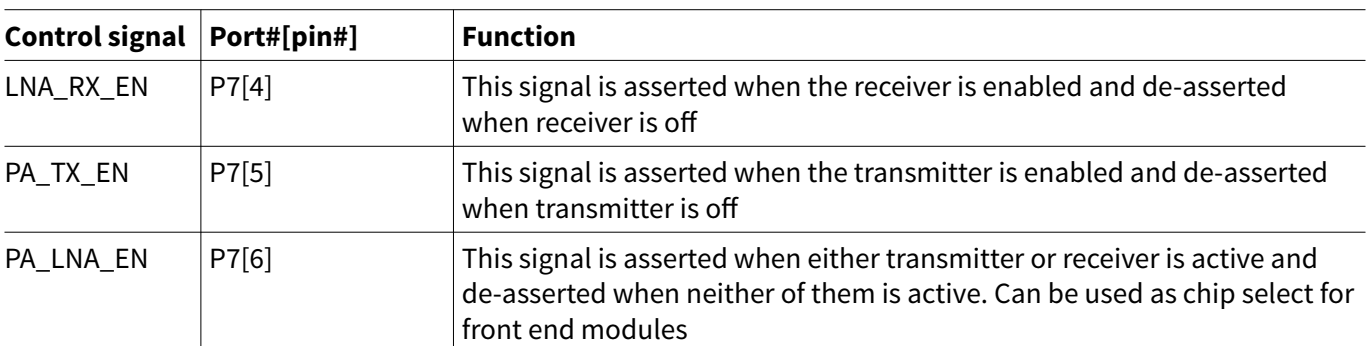

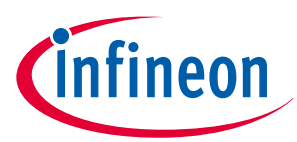

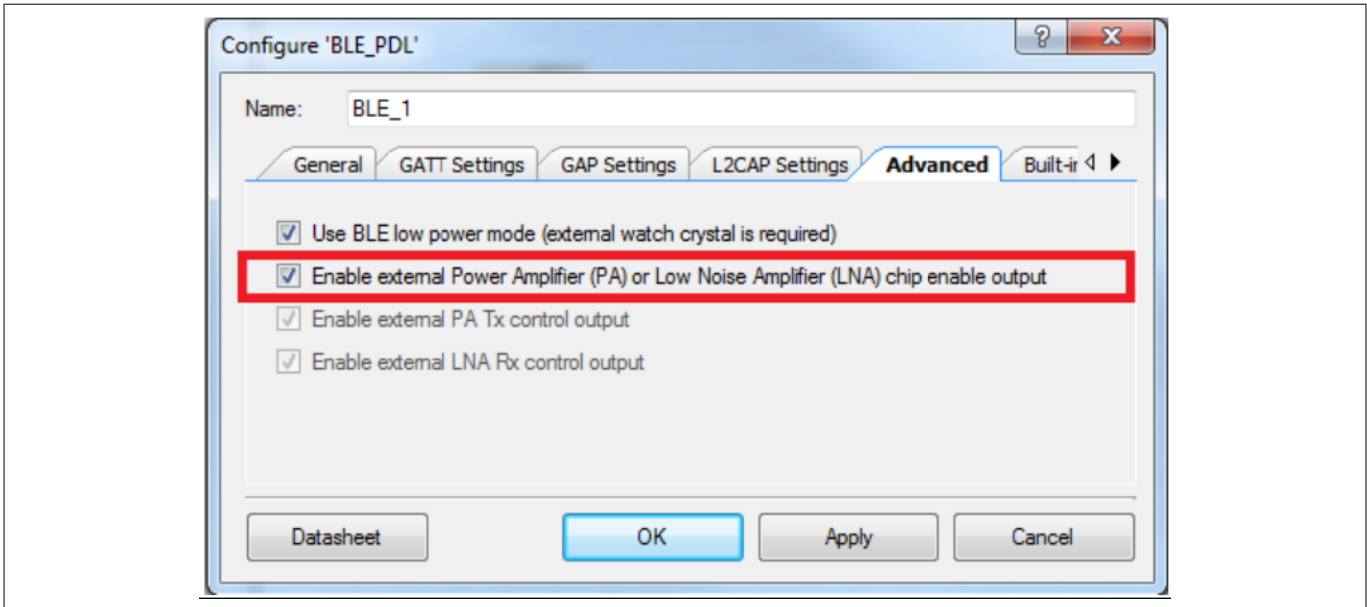

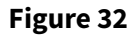

**Figure 32 Configuring BLE to interface with external RF front-end IC in PSoC™ Creator**

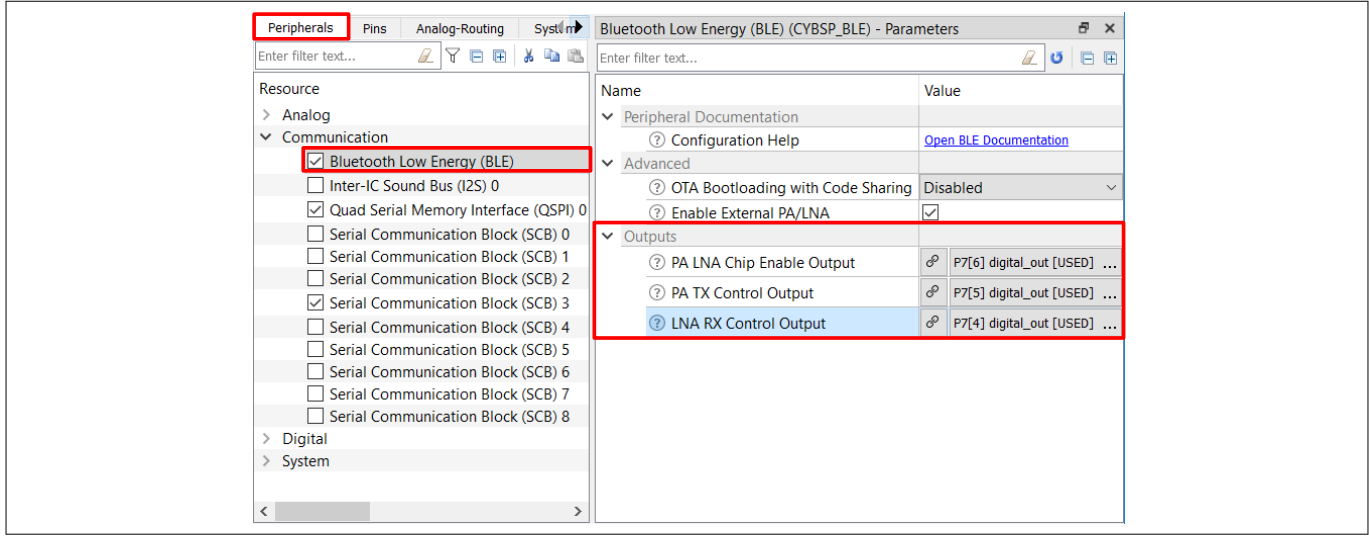

**Figure 33 Configuring BLE to interface with external RF front-end IC in ModusToolbox™**

You can configure the BLE Component to interface with external RF front-end as shown in Figure 32 and Figure 33 using PSoC™ Creator and ModusToolbox™ IDE respectively. For more details on antenna design, see [AN91445](http://www.cypress.com/file/136236/download) [– Antenna Design and RF Layout guidelines.](http://www.cypress.com/file/136236/download)

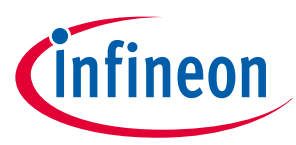

#### <span id="page-38-0"></span>**12 Audio subsystem**

## **12 Audio subsystem**

The audio subsystem in PSoC™ 6 MCU consists of up to two I2S block and two PDM channels. The PDM channels interface to a PDM microphone's bit-stream output and produce word lengths of 16 to 24 bits at audio sample rate of up to 48 ksps. The I2S interface supports Master mode with Word Clock rates of up to 192 ksps (8-bit to 32-bit words).

Figure 34 and Figure 35 show the interfacing of PDM audio device and I2S audio device with PSoC™6 MCU, respectively.

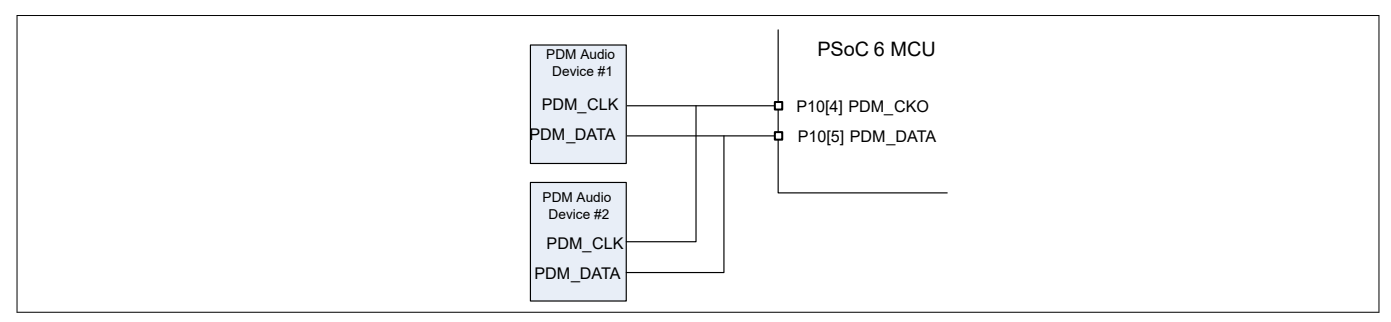

**Figure 34 Interfacing PDM audio device with PSoC™ 6 MCU**

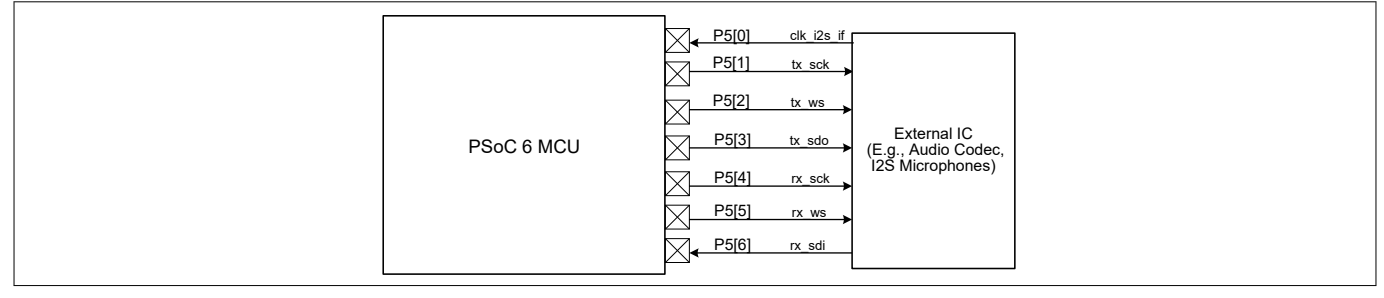

#### **Figure 35 Interfacing I2S audio device with PSoC™ 6 MCU**

I2S can be operated from an external master clock provided through an external IC such as audio codec. Pin P5[0] (clk i2s if) is used to drive an external clock to the I2S block.

## **12.1 Clock generation for PDM-PCM converter**

In PSoC™ 6 MCU PDM-PCM converter has three stages of clock dividers to generate the clock (PDM\_CKO), which is the input to the external PDM microphone clock input. The three stages are as follows:

• The first stage clock divider is used to generate the actual clock signal (PDM\_CLK) which goes to the PDM-PCM converter. HFClk1 is the input clock for this stage.  $1<sup>st</sup>$  Clock Divisor value can take integer values from 1 to 4

PDM\_CLK=HFClk1/1<sup>st</sup> Clock Divisor

- The second stage is used to generate an internal master clock (MCLK) from the PDM\_CLK. 2<sup>nd</sup> Clock Divisor value can take integer values from 1 to 4 MCLK=PDM\_CLK/2<sup>nd</sup> Clock Divisor
- The third stage clock divider is used to generate the clock that goes to the PDM microphone. The third stage divider can take value between 2 and 16 PDM\_CKO=MCLK/3rd Clock Divisor

The sample rate (F<sub>s</sub>) for the PDM audio devices is given by the following relation:

 $F_s$  =PDM CKO / (2 x Sinc Decimation Rate)

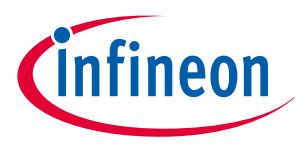

#### <span id="page-39-0"></span>**12 Audio subsystem**

## **12.2 Clock generation for I2S audio devices**

Audio applications require high accuracy clocks and therefore, a highly accurate ECO is required in such applications. Typically, a 17.2032-MHz crystal oscillator is used to generate 22.579 MHz for the 44.1-kHz audio sample rate and 24.576 MHz for the 48-kHz audio sample rate. Table 11 shows the settings of the PLL to generate the required clock frequencies. You can set the divider and multiplier settings of the PLL either manually or automatically. Table 12 shows the clock divider settings for typical audio sample rate and word lengths.

#### **Table 11 PLL multiplier and divider settings**

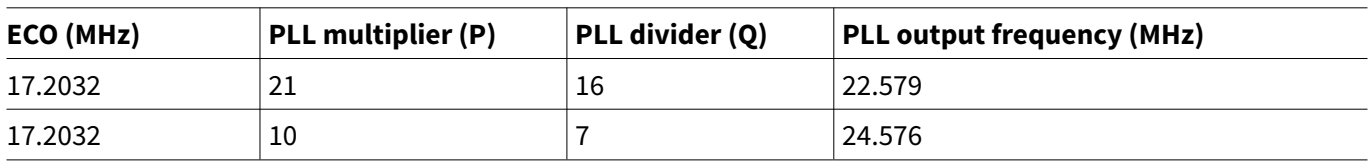

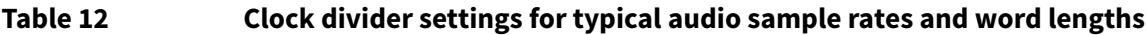

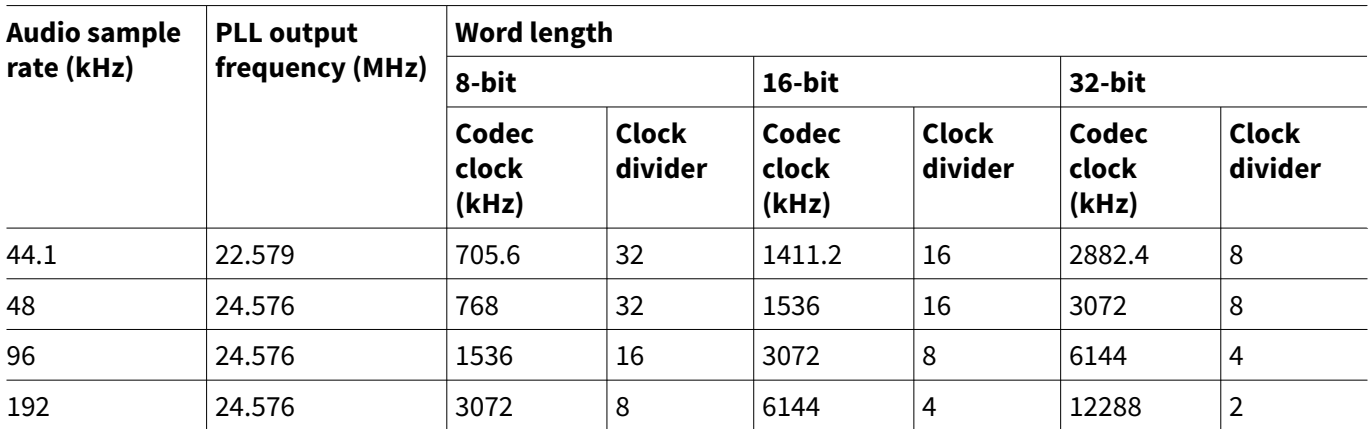

For more details, see the "PDM-PCM" and "I2S Sound Bus" chapters of PSoC™ [6 MCU: Architecture TRM](http://www.cypress.com/psoc6trm).

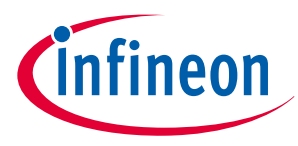

<span id="page-40-0"></span>**13 Secure digital host controller**

## **13 Secure digital host controller**

CY8C62xA/8/5 devices of the PSoC™ 6 MCU family have up to two secure digital host controllers (SDHC). The SDHC allows interfacing with embedded multimedia card (eMMC)-based memory devices, secure digital (SD) cards and secure digital input output (SDIO) cards. The SDHC block can be used to connect devices providing the SDIO interface, such as Infineon Wi-Fi products. Figure 36 and [Figure 37](#page-41-0) shows interfacing of a Wi-Fi device and SD storage with PSoC™ 6 MCU. It is recommended to have pull-up resistors (R\_pull\_up) in the range of 10 kΩ – 100 kΩ on the SDIO lines. Also, it is recommended to use series termination resistor of 33 Ω on the SDIOs lines.

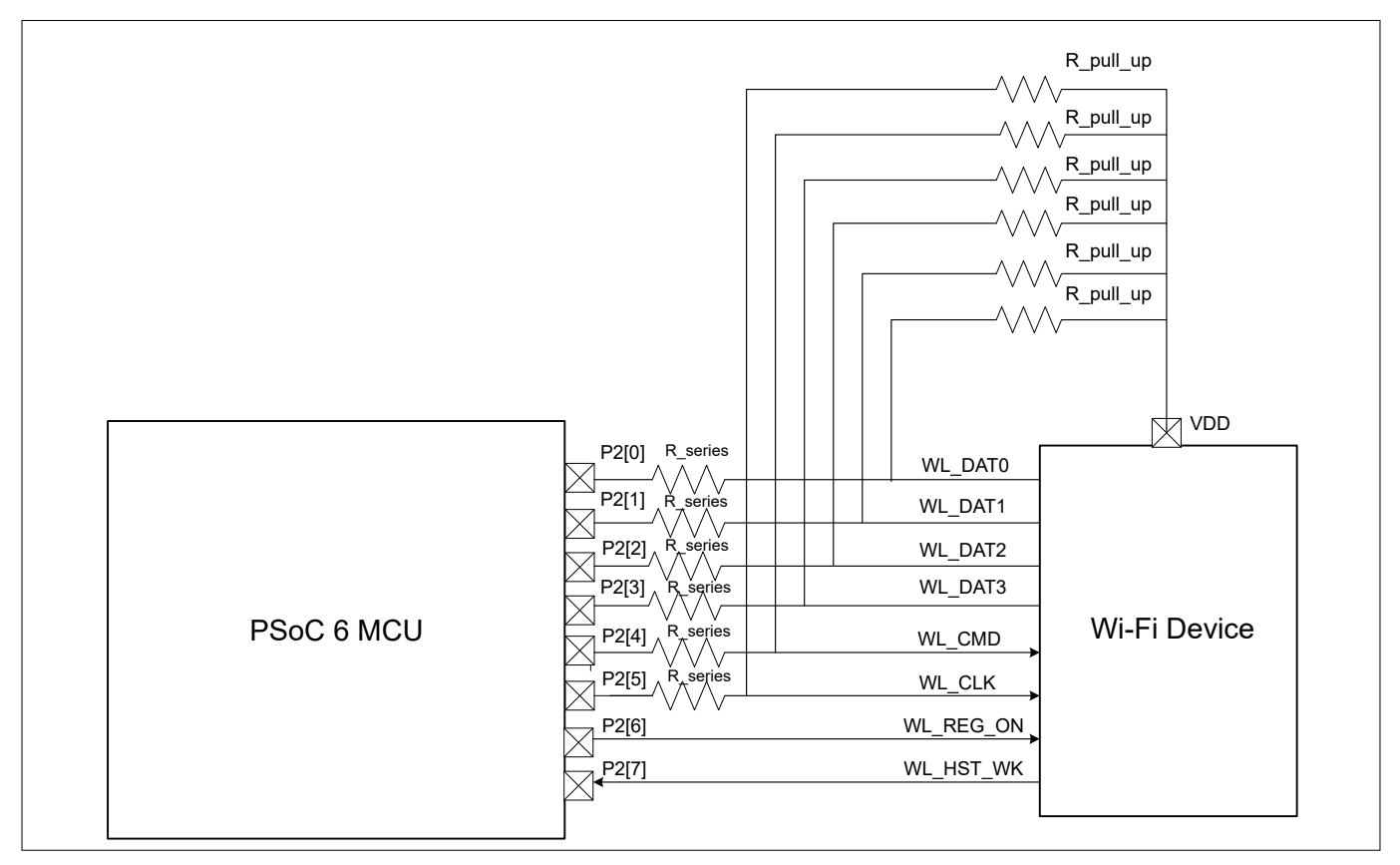

**Figure 36 Interfacing Wi-fi device using SDHC in PSoC™ 6 MCU**

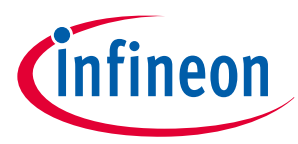

## <span id="page-41-0"></span>**13 Secure digital host controller**

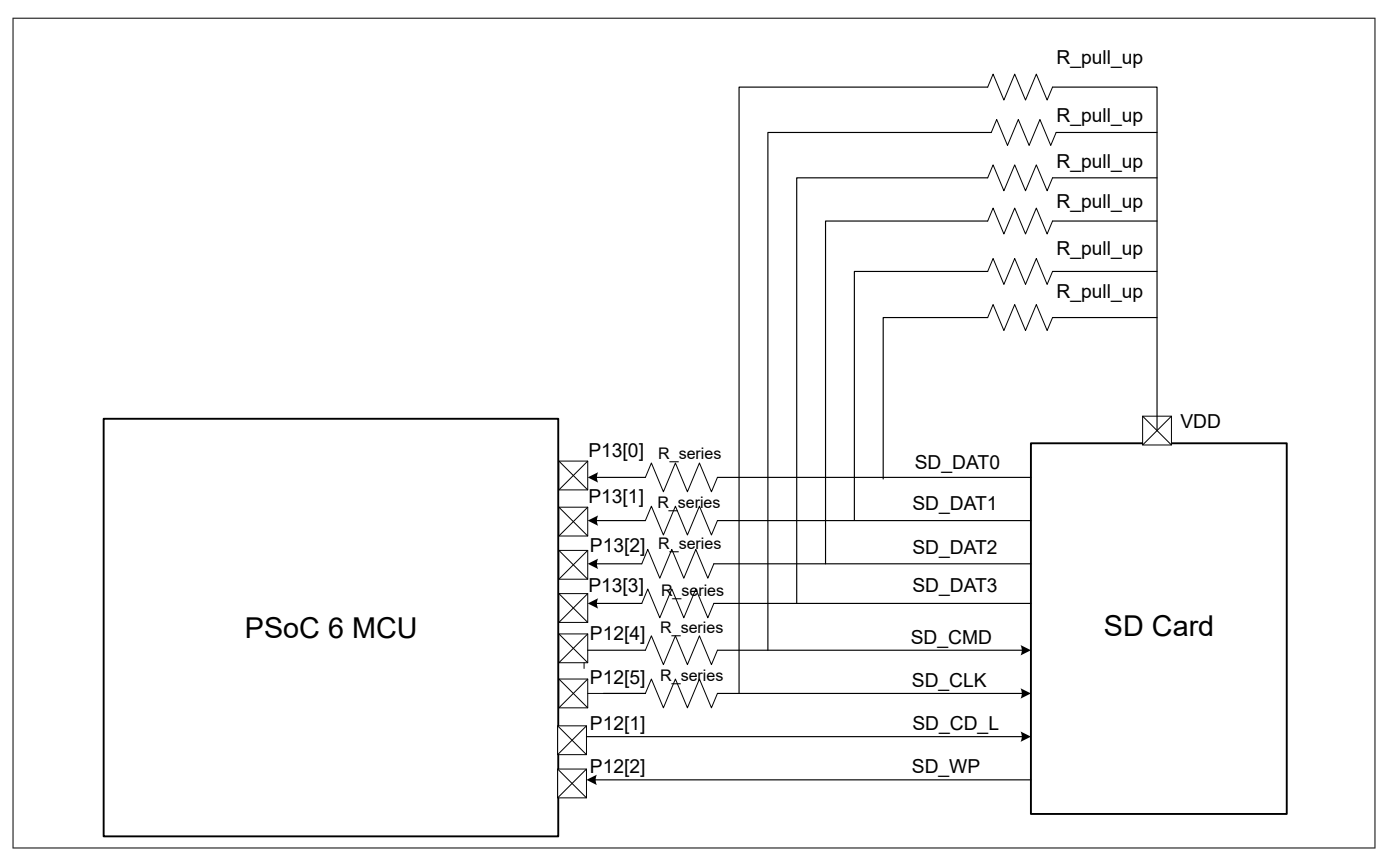

**Figure 37 Interfacing SD storage using SDHC in PSoC™ 6 MCU**

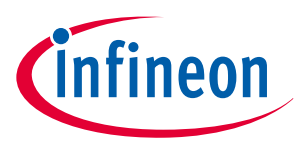

<span id="page-42-0"></span>**14 Summary**

## **14 Summary**

PSoC™ 6 MCU provides a flexible solution for designing digital and analog applications. This application note documented the considerations that you need to keep in mind when you build a hardware system around PSoC™ 6 MCU.

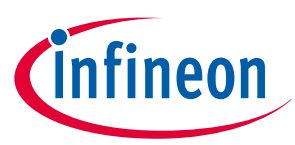

#### <span id="page-43-0"></span>**References**

# **References**

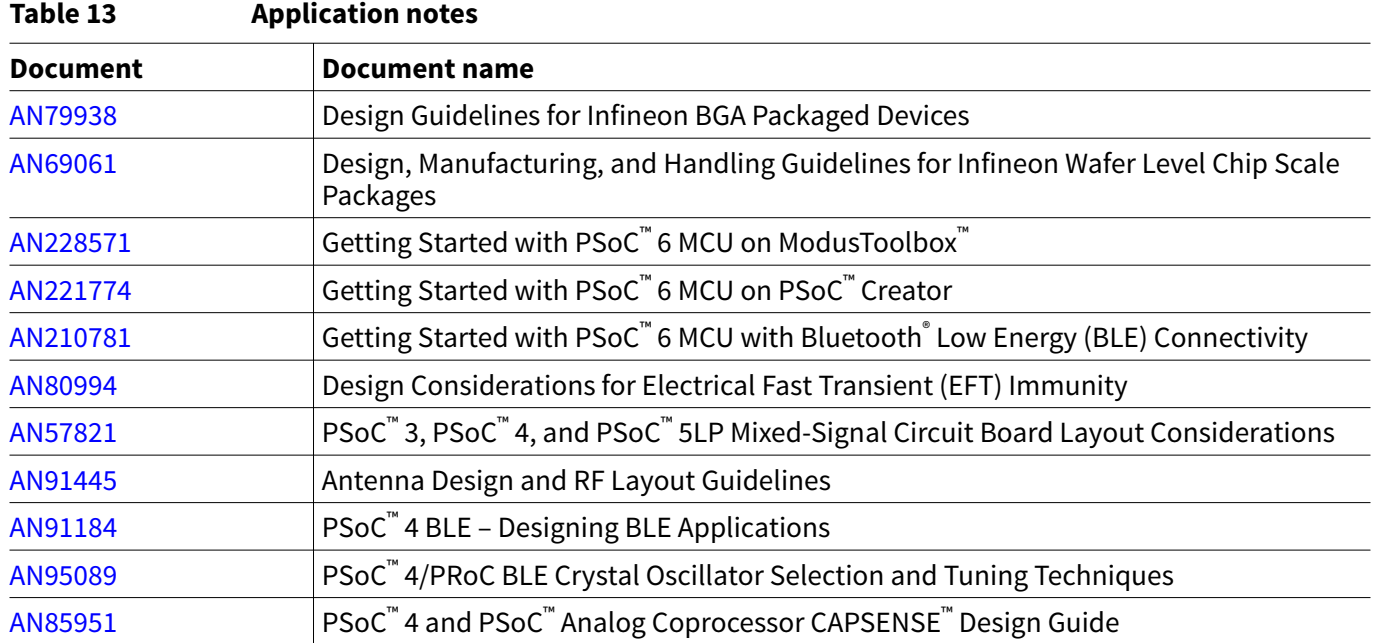

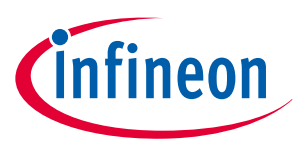

#### <span id="page-44-0"></span>**A PCB layout tips**

## **A PCB layout tips**

Before beginning a PCB layout for PSoC™, it is a good that is to look at AN57821 – PSoC™ [Mixed - Signal Circuit](http://www.cypress.com/?rID=39677&source=an88619) [Board Layout Considerations.](http://www.cypress.com/?rID=39677&source=an88619) Appendix A of that application note shows example PCB layouts and schematics for various PSoC™ packages.

There are many classic techniques for designing PCBs for low noise and EMC. Some of these techniques include:

• **Multiple layers:** Although they are more expensive, it is best to use a multilayer PCB with separate layers dedicated to the V<sub>SS</sub> and V<sub>DD</sub> supplies. This gives good decoupling and shielding effects. Separate fills on these layers should be provided for  $V_{SSA}$ ,  $V_{SSD}$ ,  $V_{DDA}$ ,  $V_{DDIO}$ , and  $V_{DDD}$ 

To reduce cost, a two-layer or even a single-layer PCB can be used. In that case, you must have a good layout for all  $V_{SS}$  and  $V_{DD}$ 

• **Ground and power supply:** There should be a single point for gathering all ground returns. Avoid ground loops, or minimize their surface area. All component-free surfaces of the PCB should be filled with additional grounding to create a shield, especially when using two-layer or single-layer PCBs

The power supply should be close to the ground line to minimize the area of the supply loop. The supply loop can act as an antenna and can be a major emitter or receiver of EMI

• **Decoupling:** The standard decoupler for external power is a 100-µF capacitor. Supplementary 0.1-μF capacitors should be placed as close as possible to the  $V_{SS}$  and  $V_{DD}$  pins of the device to reduce highfrequency power supply ripple

Generally, you should decouple all sensitive or noisy signals to improve the EMC performance. Decoupling can be both capacitive and inductive

- **Component position:** Separate the circuits on the PCB according to their EMI contribution. This will help reduce cross-coupling on the PCB. For example, separate noisy high-current circuits, low-voltage circuits, and digital components. The decoupling capacitors and the inductor (Buck Inductor) should be placed as close as possible to the device pins with minimum trace resistance
- **Signal routing:** When designing an application, the following areas should be closely studied to improve the EMC performance:
	- Noisy signals. For example, signals with fast for example times
	- Sensitive and high-impedance signals
	- Signals that capture events, such as interrupts and strobe signals

To improve the EMC performance, keep the trace lengths as short as possible and isolate the traces with  $V_{ss}$ traces. To avoid crosstalk, do not route them near to or parallel to other noisy and sensitive traces

For more information, several references are available:

- The Circuit Designer's Companion, Second Edition, (EDN Series for Design Engineers), by Tim Williams
- PCB Design for Real-World EMI Control (The Springer International Series in Engineering and Computer Science), by Bruce R. Archambeault and James Drewniak
- Printed Circuits Handbook (McGraw Hill Handbooks), by Clyde Coombs
- EMC and the Printed Circuit Board: Design, Theory, and Layout Made Simple, by Mark I. Montrose
- Signal Integrity Issues and Printed Circuit Board Design, by Douglas Brooks

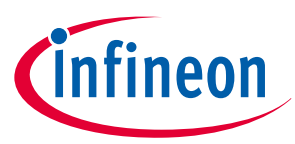

#### <span id="page-45-0"></span>**B Schematic checklist**

## **B Schematic checklist**

The answer to each that is in the following checklist should be Yes (Y) or Not Applicable (N.A.). For example, if you power a PSoC™ 6 MCU device with an unregulated external supply in your application, you can mark all the items of "Power (regulated external supply)" as N.A.

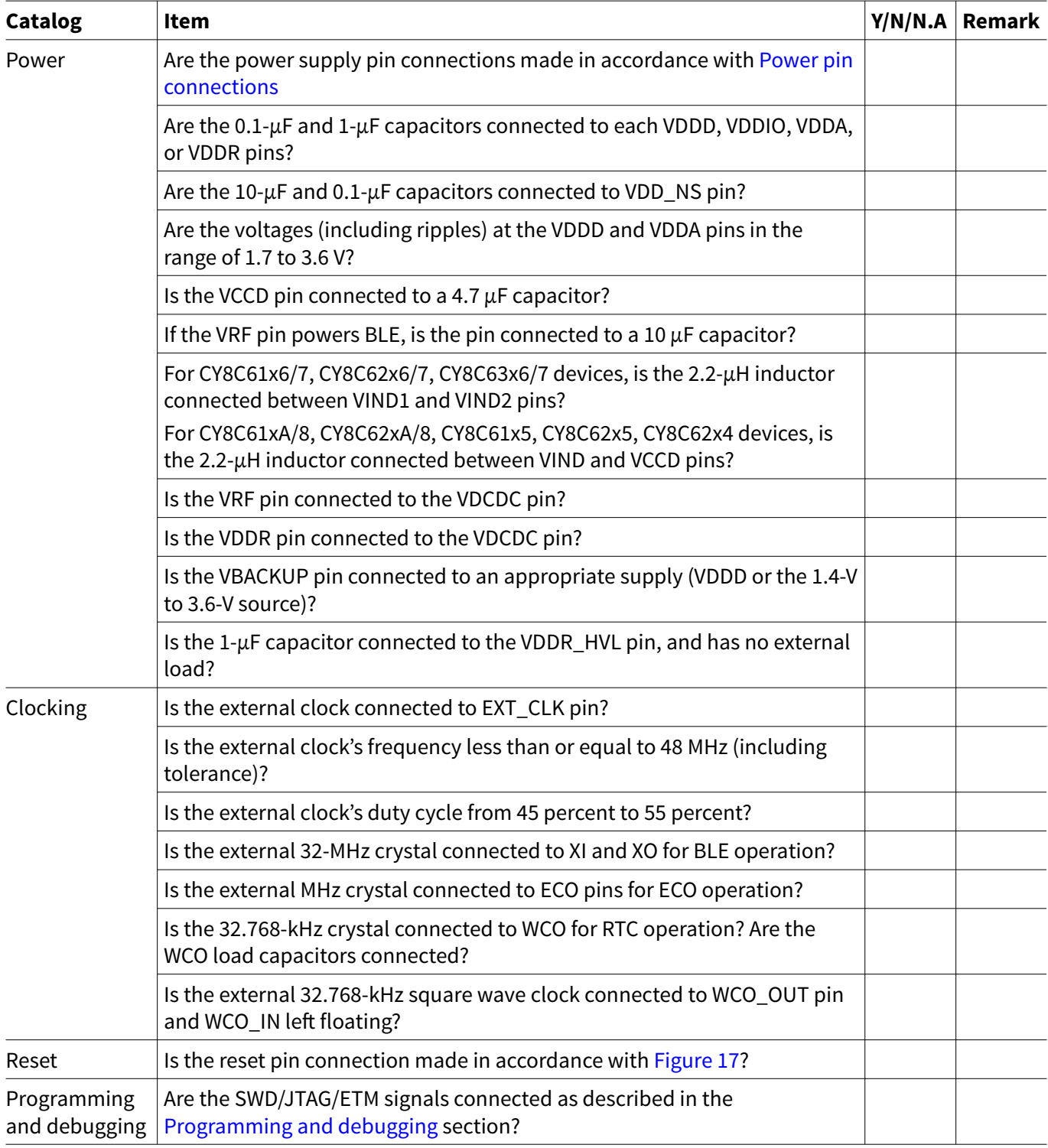

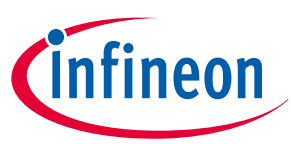

## **B Schematic checklist**

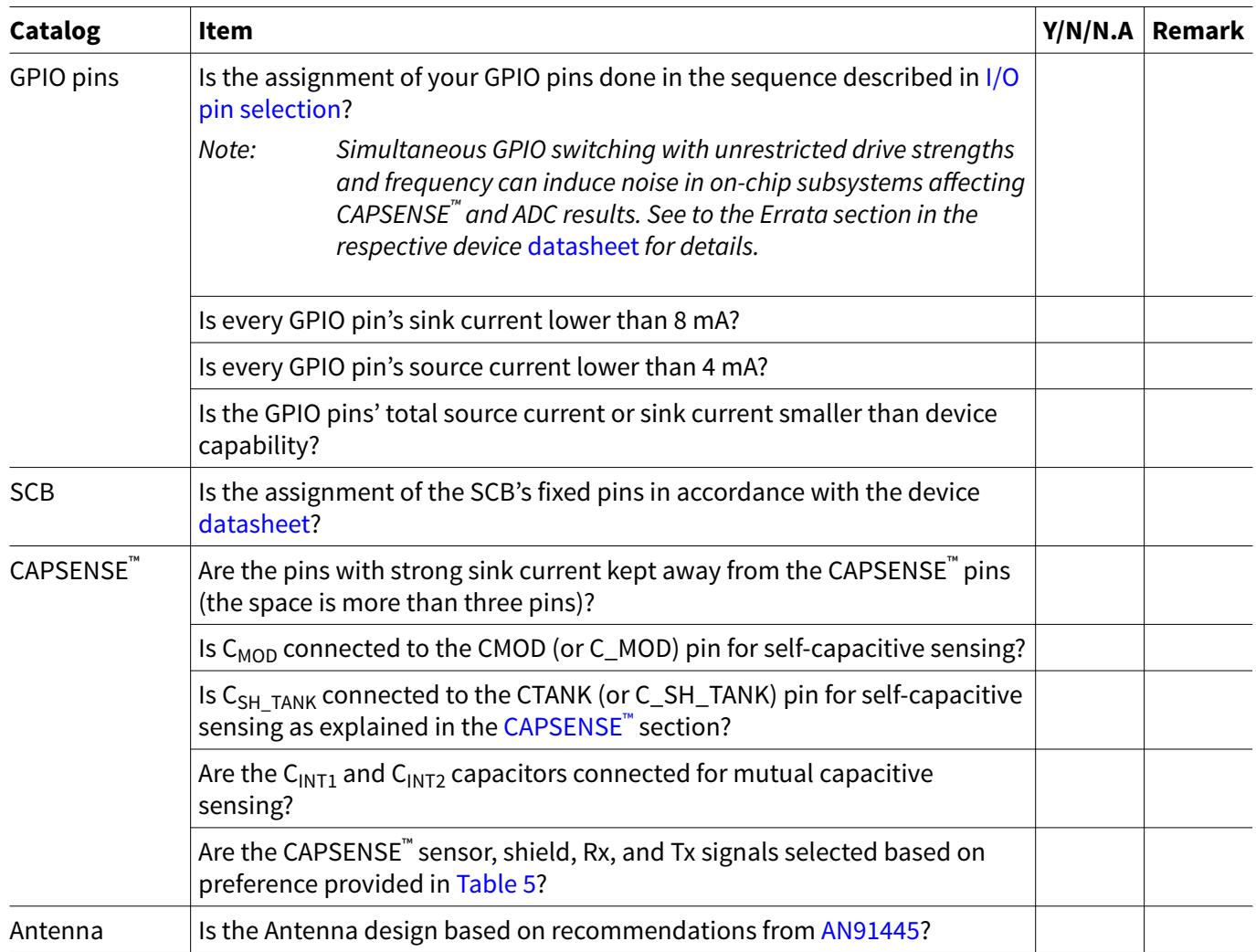

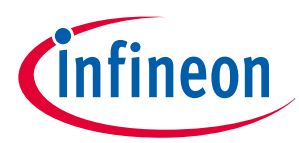

<span id="page-47-0"></span>**Revision history**

# **Revision history**

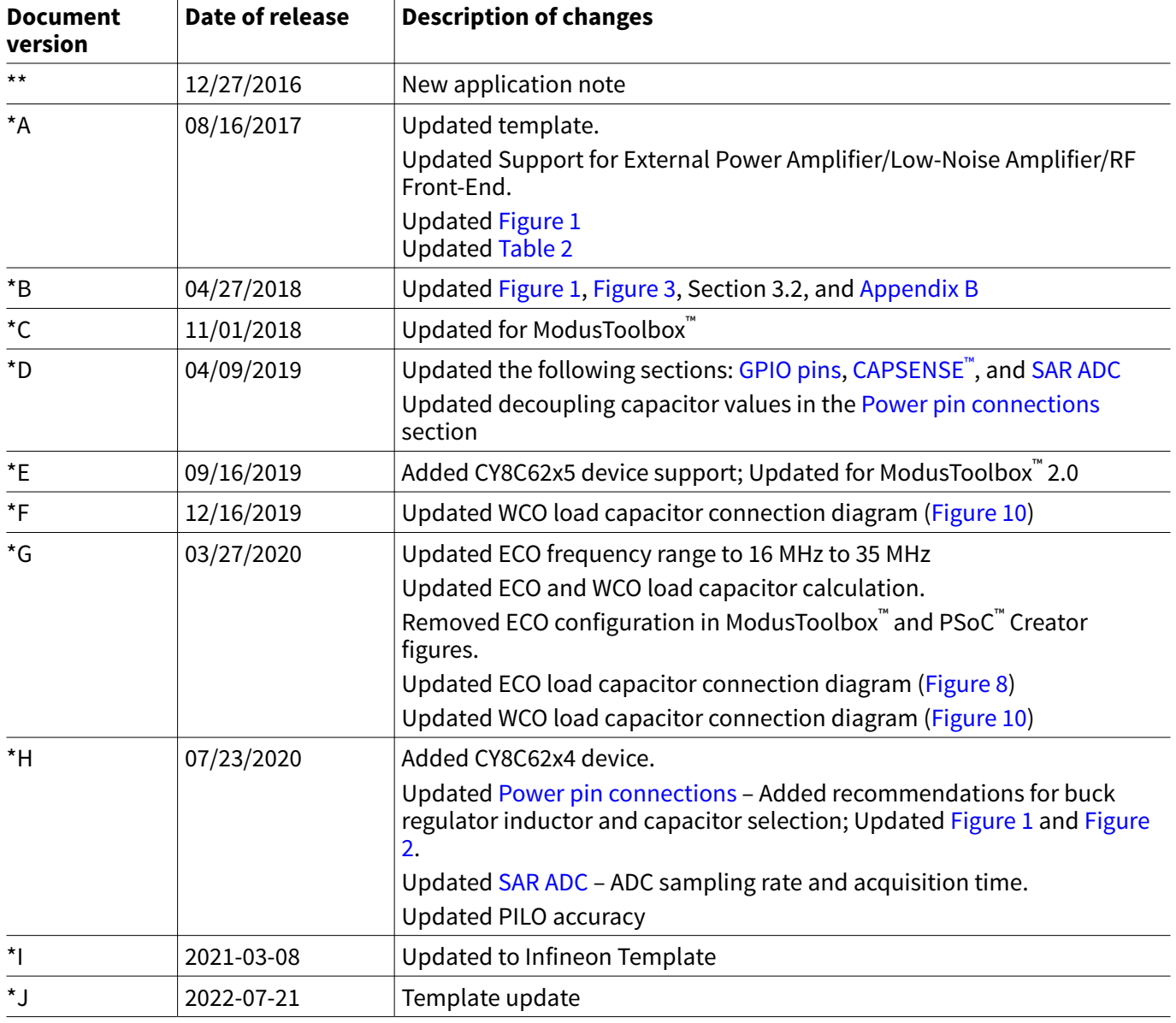

#### <span id="page-48-0"></span>**Trademarks**

All referenced product or service names and trademarks are the property of their respective owners.

**Edition 2022-07-21 Published by Infineon Technologies AG 81726 Munich, Germany**

**© 2022 Infineon Technologies AG All Rights Reserved.**

**Do you have a question about any aspect of this document? Email: [erratum@infineon.com](mailto:erratum@infineon.com)**

**Document reference IFX-rot1649752926537**

#### **Important notice**

The information contained in this application note is given as a hint for the implementation of the product only and shall in no event be regarded as a description or warranty of a certain functionality, condition or quality of the product. Before implementation of the product, the recipient of this application note must verify any function and other technical information given herein in the real application. Infineon Technologies hereby disclaims any and all warranties and liabilities of any kind (including without limitation warranties of non-infringement of intellectual property rights of any third party) with respect to any and all information given in this application note.

The data contained in this document is exclusively intended for technically trained staff. It is the responsibility of customer's technical departments to evaluate the suitability of the product for the intended application and the completeness of the product information given in this document with respect to such application.

#### **Warnings**

Due to technical requirements products may contain dangerous substances. For information on the types in question please contact your nearest Infineon Technologies office.

Except as otherwise explicitly approved by Infineon Technologies in a written document signed by authorized representatives of Infineon Technologies, Infineon Technologies' products may not be used in any applications where a failure of the product or any consequences of the use thereof can reasonably be expected to result in personal injury.